COBALT.

# 9902-UDX

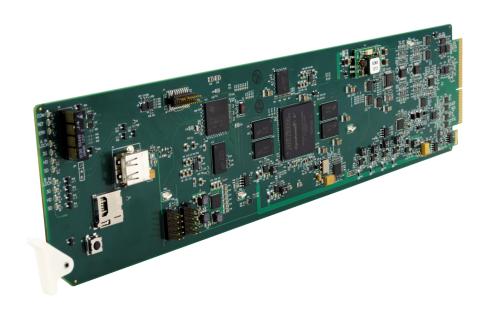

3G/HD/SD-SDI Up-Down-Cross Converter/ Framesync/Audio Embed/De-Embed with Multi-Input Auto-Changeover

# **Product Manual**

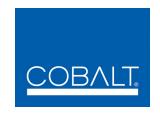

#### **Cobalt Digital Inc.**

2406 E. University Ave. Urbana, IL 61802 Voice 217.344.1243 • Fax 217.344.1245 www.cobaltdigital.com

#### Copyright

#### ©Copyright 2014, Cobalt Digital Inc. All Rights Reserved.

Duplication or distribution of this manual and any information contained within is strictly prohibited without the express written permission of Cobalt Digital Inc. This manual and any information contained within, may not be reproduced, distributed, or transmitted in any form, or by any means, for any purpose, without the express written permission of Cobalt Digital Inc. Reproduction or reverse engineering of software used in this device is prohibited.

#### **Disclaimer**

The information in this document has been carefully examined and is believed to be entirely reliable. However, no responsibility is assumed for inaccuracies. Furthermore, Cobalt Digital Inc. reserves the right to make changes to any products herein to improve readability, function, or design. Cobalt Digital Inc. does not assume any liability arising out of the application or use of any product or circuit described herein.

#### **Trademark Information**

**Cobalt**<sup>®</sup> is a registered trademark of Cobalt Digital Inc.

**openGear**<sup>®</sup> is a registered trademark of Ross Video Limited. **DashBoard**<sup>TM</sup> is a trademark of Ross Video Limited.

**Dolby**<sup>®</sup> is a registered trademark of Dolby Laboratories, Inc. Other product names or trademarks appearing in this manual are the property of their respective owners.

Congratulations on choosing the Cobalt<sup>®</sup> 9902-UDX 3G/HD/SD-SDI Up-Down-Cross Converter/Framesync/ Audio Embed/De-Embed with Multi-Input Auto-Changeover. The 9902-UDX is part of a full line of modular processing and conversion gear for broadcast TV environments. The Cobalt Digital Inc. line includes video decoders and encoders, audio embedders and de-embedders, distribution amplifiers, format converters, remote control systems and much more. Should you have questions pertaining to the installation or operation of your 9902, please contact us at the contact information on the front cover.

| Manual No.:                                                                                                    | 9902UDX-OM           |
|----------------------------------------------------------------------------------------------------|----------------------|
| <b>Document Version:</b>                                                                                                    | V1.3                 |
| Release Date:                                                                                                    | October 30, 2014     |
| Applicable for Firmware Version (or greater):                                                                                                    | 1.67.0000 or greater |
| Description of product/manual changes:  - Update manual for latest card v1.67 functionality, including new available options. (This firmware version has significant user interface changes versus prior firmware versions and the use of this new Product Manual is strongly recommended.) |                      |

# Table of Contents

| Chapter 1 | Introduction                                      | 1-1  |
|-----------|---------------------------------------------------|------|
| _         | Overview                                          | 1-1  |
|           | 9902-UDX Card Software Versions and this Manual   | 1-2  |
|           | Cobalt Reference Guides                           | 1-2  |
|           | Manual Conventions                                | 1-3  |
|           | Warnings, Cautions, and Notes                     | 1-3  |
|           | Labeling Symbol Definitions                       | 1-4  |
|           | Safety Summary                                    | 1-4  |
|           | Warnings                                          | 1-4  |
|           | Cautions                                          | 1-4  |
|           | 9902-UDX Functional Description                   | 1-5  |
|           | 9902-UDX Input/Output Formats                     | 1-5  |
|           | Video Processor Description                       | 1-7  |
|           | Audio Processor Description                       | 1-11 |
|           | Control and Data Input/Output Interfaces          | 1-14 |
|           | User Control Interface                            | 1-16 |
|           | 9902-UDX Rear I/O Modules                         | 1-18 |
|           | Technical Specifications                          | 1-18 |
|           | Warranty and Service Information                  | 1-21 |
|           | Cobalt Digital Inc. Limited Warranty              | 1-21 |
|           | Contact Cobalt Digital Inc.                       | 1-22 |
| Chapter 2 | Installation and Setup                            | 2-1  |
| _         | Overview                                          | 2-1  |
|           | Installing the 9902-UDX Into a Frame Slot         | 2-1  |
|           | Installing a Rear I/O Module                      |      |
|           | 9902-UDX Rear I/O Modules                         | 2-4  |
|           | GPIO, Serial (COMM), and Analog Audio Connections | 2-5  |
|           | Setting Up 9902-UDX Network Remote Control        | 2-5  |
| Chapter 3 | Operating Instructions                            | 3-1  |
| _         | Overview                                          | 3-1  |
|           | Control and Display Descriptions                  | 3-1  |
|           | Function Menu/Parameter Overview                  | 3-2  |
|           | DashBoard <sup>TM</sup> User Interface            | 3-3  |
|           | Cobalt® Remote Control Panel User Interfaces      | 3-4  |

| Accessing the 9902-UDX Card via Remote Control            | 3-5  |
|-----------------------------------------------------------|------|
| Accessing the 9902-UDX Card Using DashBoard <sup>TM</sup> | 3-5  |
| Accessing the 9902-UDX Card Using a Cobalt® Remote        |      |
| Control Panel                                             | 3-6  |
| Checking 9902-UDX Card Information                        | 3-7  |
| Ancillary Data Line Number Locations and Ranges           | 3-8  |
| 9902-UDX Function Menu List and Descriptions              | 3-9  |
| Input Video Controls                                      | 3-10 |
| Output Video Mode Controls                                | 3-11 |
| Scaler 3                                                  | 3-12 |
| Framesync 3                                               | 3-15 |
| Input Audio Status                                        | 3-18 |
| Input Audio Routing/Controls                              | 3-19 |
| Video Quality Events                                      | 3-22 |
| Video Proc/Color Correction                               | 3-23 |
| Output Audio Routing/Controls                             | 3-26 |
| AFD/WSS/VI Code Insertion Controls                        | 3-30 |
| Timecode                                                  | 3-34 |
| Closed Captioning                                         | 3-39 |
| Reticules                                                 | 3-40 |
| Character Burner                                          | 3-43 |
| Moving Box Insertion                                      | 3-47 |
| Wings Insertion                                           | 3-48 |
| Keyer3                                                    | 3-49 |
| Ancillary Data Proc Controls                              | 3-52 |
| COMM Ports Setup Controls                                 | 3-55 |
| GPIO Controls                                             | 3-56 |
| Presets                                                   | 3-58 |
| Admin (Log Status/Firmware Update - Card IP Address)      | 3-61 |
| Troubleshooting                                           | 3-64 |
| Error and Failure Indicator Overview                      | 3-64 |
| Basic Troubleshooting Checks                              | 3-68 |
| 9902-UDX Processing Error Troubleshooting                 | 3-69 |
| Troubleshooting Network/Remote Control Errors             | 3-70 |
| _                                                         | 3-70 |

# Introduction

#### **Overview**

This manual provides installation and operating instructions for the 9902-UDX 3G/HD/SD-SDI Up-Down-Cross Converter/Framesync/Audio Embed/De-Embed with Multi-Input Auto-Changeover card (also referred to herein as the 9902-UDX).

**This manual** consists of the following chapters:

- Chapter 1, "Introduction" Provides information about this manual and what is covered. Also provides general information regarding the 9902-UDX.
- Chapter 2, "Installation and Setup" Provides instructions for installing the 9902-UDX in a frame, and optionally installing a 9902-UDX Rear I/O Module.
- Chapter 3, "Operating Instructions" Provides overviews of operating controls and instructions for using the 9902-UDX.

**This chapter** contains the following information:

- 9902-UDX Card Software Versions and this Manual (p. 1-2)
- Manual Conventions (p. 1-3)
- Safety Summary (p. 1-4)
- 9902-UDX Functional Description (p. 1-5)
- Technical Specifications (p. 1-18)
- Warranty and Service Information (p. 1-21)
- Contact Cobalt Digital Inc. (p. 1-22)

## 9902-UDX Card Software Versions and this Manual

When applicable, Cobalt Digital Inc. provides for continual product enhancements through software updates. As such, functions described in this manual may pertain specifically to cards loaded with a particular software build.

The Software Version of your card can be checked by viewing the **Card Info** menu in DashBoard<sup>TM</sup>. See Checking 9902-UDX Card Information (p. 3-7) in Chapter 3, "Operating Instructions" for more information. You can then check our website for the latest software version currently released for the card as described below.

**Note:** Not all functionality described in this manual may appear on cards with initial software versions.

Check our website and proceed as follows if your card's software does not match the latest version:

| Card Software <b>earlier</b> than latest version  | Card is not loaded with the latest software. Not all functions and/or specified performance described in this manual may be available.                                                                                                    |
|---------------------------------------------------|----------------------------------------------------------------------------------------------------|
|                                                   | You can update your card with new Update software by going to the <b>Support&gt;Firmware Downloads</b> link at www.cobaltdigital.com. Download "Firmware Update Guide", which provides simple instructions for downloading the latest firmware for your card onto your computer, and then uploading it to your card through DashBoard <sup>TM</sup> .                                                  |
|                                                   | Software updates are field-installed without any need to remove the card from its frame.                                                                                                    |
| Card Software <b>newer</b> than version in manual | A new manual is expediently released whenever a card's software is updated and specifications and/or functionality have changed as compared to an earlier version (a new manual is not necessarily released if specifications and/or functionality have not changed). A manual earlier than a card's software version may not completely or accurately describe all functions available for your card. |
|                                                   | If your card shows features not described in this manual, you can check for the latest manual (if applicable) and download it by going to the card's web page on www.cobaltdigital.com.                                                                                                    |

# **Cobalt Reference Guides**

From the Cobalt<sup>®</sup> web home page, go to **Support>Reference Documents** for easy to use guides covering network remote control, card firmware updates, example card processing UI setups and other topics.

**Introduction** Manual Conventions

### **Manual Conventions**

In this manual, display messages and connectors are shown using the exact name shown on the 9902-UDX itself. Examples are provided below.

Card-edge display messages are shown like this:

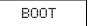

Connector names are shown like this: SDI IN A

In this manual, the terms below are applicable as follows:

- 9902-UDX refers to the 9902-UDX 3G/HD/SD-SDI Up-Down-Cross Converter/Framesync/Audio Embed/De-Embed with Multi-Input Auto-Changeover card.
- **Frame** refers to the HPF-9000, OG3-FR, 8321, or similar 20-slot frame that houses Cobalt® or other cards.
- **Device** and/or **Card** refers to a Cobalt<sup>®</sup> or other card.
- System and/or Video System refers to the mix of interconnected production and terminal equipment in which the 9902-UDX and other cards operate.
- Functions and/or features that are available only as an option are denoted in this manual like this:

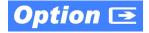

### Warnings, Cautions, and Notes

Certain items in this manual are highlighted by special messages. The definitions are provided below.

#### **Warnings**

Warning messages indicate a possible hazard which, if not avoided, could result in personal injury or death.

#### **Cautions**

Caution messages indicate a problem or incorrect practice which, if not avoided, could result in improper operation or damage to the product.

#### **Notes**

Notes provide supplemental information to the accompanying text. Notes typically precede the text to which they apply.

**1** Safety Summary

#### **Labeling Symbol Definitions**

| $\triangle$ | Important note regarding product usage. Failure to observe may result in unexpected or incorrect operation.                                                                                                    |
|-------------|----------------------------------------------------------------------------------------------------|
|             | Electronic device or assembly is susceptible to damage from an ESD event. Handle only using appropriate ESD prevention practices.  If ESD wrist strap is not available, handle card only by edges and avoid contact with any connectors or components. |
|             | Symbol (WEEE 2002/96/EC) For product disposal, ensure the following:  • Do not dispose of this product as unsorted municipal waste.  • Collect this product separately.  • Use collection and return systems available to you.                         |

# **Safety Summary**

#### Warnings

! WARNING!

To reduce risk of electric shock do not remove line voltage service barrier cover on frame equipment containing an AC power supply. NO USER SERVICEABLE PARTS INSIDE. REFER SERVICING TO QUALIFIED SERVICE PERSONNEL.

#### **Cautions**

CAUTION

This device is intended for environmentally controlled use only in appropriate video terminal equipment operating environments.

CAUTION

This product is intended to be a component product of an openGear® frame. Refer to the openGear® frame Owner's Manual for important safety instructions regarding the proper installation and safe operation of the frame as well as its component products.

CAUTION

Heat and power distribution requirements within a frame may dictate specific slot placement of cards. Cards with many heat-producing components should be arranged to avoid areas of excess heat build-up, particularly in frames using only convection cooling. The 9902-UDX has a moderate power dissipation (<18 W). As such, avoiding placing the card adjacent to other cards with similar dissipation values if possible.

CAUTION

If required, make certain Rear I/O Module(s) is installed before installing the 9902-UDX into the frame slot. Damage to card and/or Rear I/O Module can occur if module installation is attempted with card already installed in slot.

CAUTION

If card resists fully engaging in rear I/O module mating connector, check for alignment and proper insertion in slot tracks. Damage to card and/or rear I/O module may occur if improper card insertion is attempted.

CAUTION

The 9902-UDX FPGA is designed for a normal-range operating temperature around 85° C core temperature. Operation in severe conditions exceeding this limit for non-sustained usage are within device operating safe parameters, and can be allowed by setting this control to Disable. However, the disable (override) setting should be avoided under normal conditions to ensure maximum card protection.

# 9902-UDX Functional Description

Figure 1-1 shows a functional block diagram of the 9902-UDX. The 9902-UDX up/down/cross converter also includes AES/analog audio support and CVBS video I/O. A Quality Check option allows failover to alternate inputs based on user-configurable subjective criteria such as black or frozen frame. Two discrete character burn strings and timecode burn can be inserted on output video, with each string inserted as static text and/or insert only upon LOS. A moving-box insertion can be enabled to serve as a dynamic raster confidence check even in cases where the input video image is static.

The 9902-UDX also provides ARC processing and timecode/closed-captioning conversion from packet-based timecode formats and CEA608/708 HD formats to HD ATC, SD\_ATC, and SD VITC-based (waveform) timecode. Closed captioning from CEA708 to HD formats and line 21 SD closed captioning are available on the processed HD-SD-SDI outputs.

#### 9902-UDX Input/Output Formats

The 9902-UDX provides the following inputs and outputs:

#### • Inputs:

- **3G/HD/SD SDI IN A** thru **SDI IN D** four 3G/HD/SD-SDI inputs (program video input GUI-selectable or basic failover)
- **CVBS IN** CVBS coaxial analog video input which can receive SD CVBS for processing and up-conversion.
- AES IN BNC (AES-3id, 75 $\Omega$ ) ports as AES input (number of ports dependent on rear I/O module used).
- AN-AUD IN Two balanced analog audio embed inputs.

#### Outputs:

- **3G/HD/SD-SDI OUT (1-4)** four 3G/HD/SD-SDI buffered video outputs. Each output can be independently set as processed output video or selected input video reclocked.
- RLY BYP B –3G/HD/SD-SDI which outputs a copy of SDI OUT 1 under normal conditions, or passive outputs the SDI input on SDI IN B as a relay failover if card power is lost.
- **AES OUT** BNC (AES-3id,  $75\Omega$ ) ports as AES outputs (number of ports dependent on rear I/O module used).
- AN-AUD OUT Two balanced analog audio de-embed outputs.
- **CVBS OUT** CVBS coaxial analog video usable with SD or down-converted 3G/HD over the CVBS output.

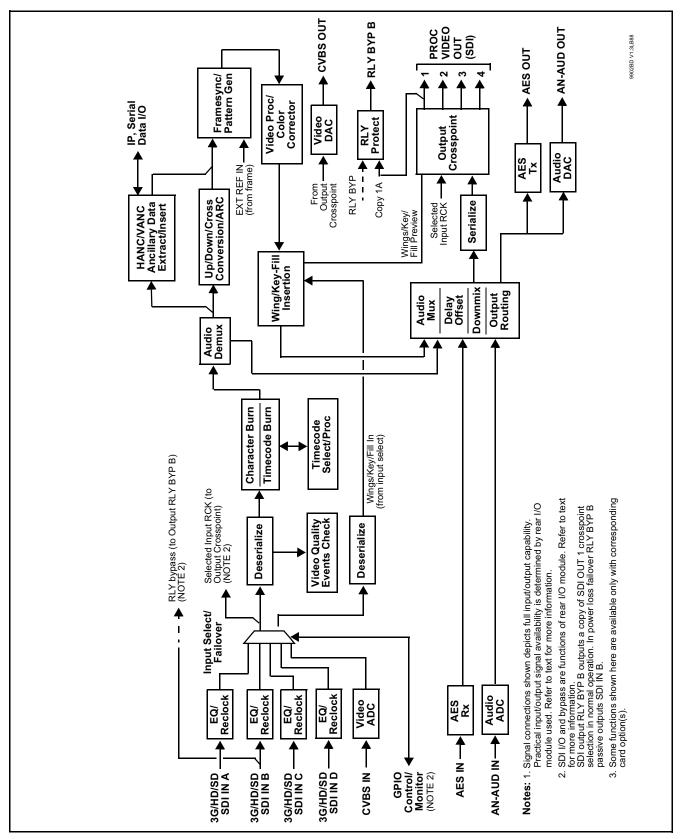

Figure 1-1 9902-UDX Functional Block Diagram

#### **Video Processor Description**

The 9902-UDX features a up/down/cross-convert scaler, frame sync, and user-adjustable aspect ratio control and zoom control. The 9902-UDX video subsystem also provides the functions described below.

#### Input Video Select/Quality Check Functions

A GUI-based control allows each of the card video inputs to be independently set as 3G/HD/SD-SDI or CVBS SD analog video. Either mode preserves waveform and/or packet-based ancillary data for extraction and usage later in the card processing chain. In addition to the SDI inputs, a CVBS analog video input can be used for input program video.

The input can be selected using DashBoard manual control, set to failover to an alternate input upon loss of the target input, and can be externally selected via a GPIO interface. Reclocked copies of either SDI input can be outputted by the card when selected as a choice on the output crosspoint.

Option (Option +QC). A validity/quality check function checks each input for valid video format and type, and displays this information via the card DashBoard status display. A user-configurable Quality Check function allows subjective criteria such as black/frozen frame events to propagate an event alert. This alert can be used by the card Presets function to invoke video routing and other changes.

#### **Timecode Processor**

(See Figure 1-2.) This function provides for extraction of timecode data from input video source, and in turn allow individual timecode strings to be embedded and/or burned into the output video. The function can monitor any of the video inputs of the card for supported timecode formats such as ATC\_LTC or ATC\_VITC for down-conversions to HD, and ATC\_VITC or VITC waveform (with selectable odd/even field line number control) for SD SDI or CVBS inputs. Waveform VITC timecode can also be extracted from a reference input and used as the output timecode value. If the preferred format is detected, the preferred format is used by the card; if the preferred format is not detected, the card uses other formats (where available) as desired. An internally-generated free-run timecode can be also be embedded on output video if desired.

The function also provides conversion between various timecode formats and provides independent insertion and line number controls for each SDI timecode output format.

**Option** When licensed with option **+LTC**, this function also can receive, send and translate between audio/RS-485 LTC timecode formats and the VBI formats described above.

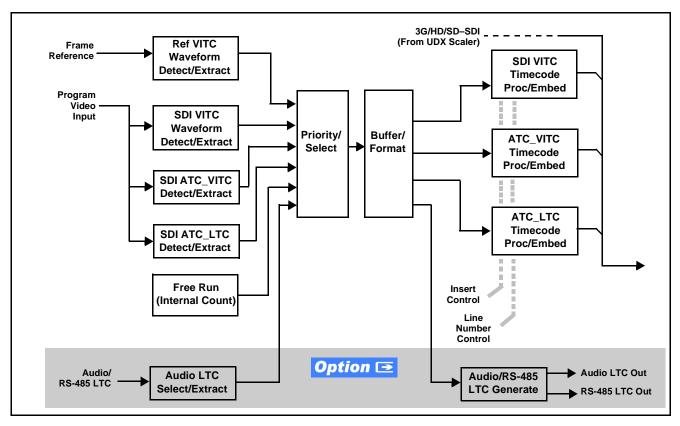

Figure 1-2 Timecode Processor

#### Frame Sync Function

This function provides for frame sync control using either one of two external **FRAME REF IN (1,2)** reference signals distributed with the card frame, or the input video as a frame sync reference.

This function also allows horizontal and/or vertical offset to be added between the output video and the frame sync reference.

Frame sync can select from either of two card frame reference sources, or free-run input video sync. Selectable failover allows alternate reference selection should the initial reference source become unavailable or invalid. In the event of input video loss of signal, the output can be set to disable video, go to black, go to an internal test signal generator pattern, or freeze to the last intact frame (last frame having valid SAV and EAV codes).

An internal test signal generator provides a selection of several standard patterns such as color bars, sweep patterns, and other technical patterns. The test patterns can be applied to the output video upon loss of input or manually inserted at any time.

#### **Scaler Function**

The scaler function provides up/down/cross-conversion to 3G/HD/SD from multiple SD and 3G/HD video formats and multiple frame rates, and cross-conversion between interlaced and progressive formats, with auto-format detect/down-conversion of SMPTE 424M/292M/259M formats.

The scaler function also provides aspect ratio conversion that provides a choice from several standard aspect ratios. User-defined settings allow custom user-defined H and V aspect ratio control. Reticule insertion provides safe action area marking as well as other reticule functions and patterns.

The scaler provides special modes that allow de-interlacing to be bypassed in certain cases to reduce processing latency. Also provided are selections to optimize 3:2 pulldown conversion where timecode or other timing references can be relied upon to indicate frame transitions.

#### **Wings Insertion**

Wings insertion allows a symmetrical L-R wings insertion to be integrated into the card program video output. Wings video is accommodated using a separate wings SDI input. The wings user interface displays wings timing relative to the card output video, allowing wings timing offset to be adjusted such that wings can be properly framed. (This function does not provide timing offset control of the wings video; offset must be provided by a external frame sync card or device controlling the wings video feed.)

The wings L/R insertion width can be manually configured, or can be set to automatically track with aspect ratio as set by the card.

# Key/Fill Insertion Option Option

Option **+KEYER** provides for three of the card SDI video inputs to be used as respective program video, key, and fill inputs. Providing back-end (post scaler) keying, this function provides chroma keying using the **KEY VID IN** signal. The **FILL VID IN** signal provides the fill video that is inserted in the area "cleared out" by the key. The keying user interface displays key and fill timing relative to the card output video, allowing timing offset to be adjusted such that key and fill can be properly framed. (The option and its host card does not provide timing offset control of the key/fill video; offset must be provided by external frame sync cards or devices controlling the key and fill video feed.) The program video input when using keying accommodates either an SDI or an analog video input; key and fill inputs are SDI only.

Alpha threshold keyer modes allow full-color key/fill from cost-effective generic sources such as a standard PC (with appropriate HDMI-to-SDI output conversion) hosting simple .bmp, .jpeg, or .png graphic files. In these modes, a common key/fill SDI input provides both the key and fill input.

#### **Closed Captioning Processor**

This function provides support for closed captioning setup. The function allows the selection of the ancillary data line number where the ancillary closed caption data is outputted when the output is HD. When receiving HD-SDI, both CEA 608 and CEA 708 are supported, with CEA 608 and CEA 708 (containing CEA 608 packets) converted to line 21 closed captioning on outputs down-converted to SD.

# Color Corrector Option

Option **+COLOR** converts the YCbCr SDI input video to the 4:4:4 RGB color space (where the color correction is applied), and then back to YCbCr SDI on the output. Controls are available to adjust each RGB level independently for both white levels (gain) and black levels (offset). Gamma can also be independently adjusted for each RGB channels. Various controls can be ganged to provide adjustment for all three color channels simultaneously.

#### **Ancillary Data Processor**

This function provides full VANC/HANC ancillary data de-embedding and embedding for 3G/HD/SD-SDI streams. Direct access to DID and SDID locations allows extraction or insertion of user data such as camera PTZ, SCTE 104, closed-captioning read/insert, GPI/GPO via ANC, or other specialized user payloads. Data can be extracted and inserted within the card, bypassing the scaler (Bridge mode), or inserted and/or extracted to and from the card via serial or IP interfaces connecting to external devices/systems. A rear I/O module with a dedicated IP port can be used with the ancillary data processor function for data insertion or extraction via IP.

#### Character/Image Burn-in Functions

Text strings and timecode (as selected using the timecode function) can be burned into the output video. Burn-in attributes such as size, position, background, color, and opacity are user-configurable. Two discrete character burn strings can be inserted on output video, with each string inserted as static text and/or insert only upon LOS. A moving-box insertion can be enabled to serve as a dynamic raster confidence check even in cases where the input video image is static or lost.

#### **Video Output Crosspoint**

A four-output video matrix crosspoint allows independently applying the card processed video output, reclocked input, or wings/key-fill previews to any of the four card discrete coaxial outputs (**SDI OUT 1** thru **SDI OUT 4**). For an SD output, a CVBS coaxial output is available as a processed video output.

An additional output (RLY BYP B) provides a relay-protected output that outputs a copy of SDI OUT 1 crosspoint selection in normal operation. In power loss failover RLY BYP B passive outputs the signal connected to SDI IN B.

#### **Audio Processor Description**

The audio processor operates as an internal audio router. This function chooses from the following inputs:

- 16 channels of embedded audio from the SDI video input (default 1-to-1 routing to SDI output)
- Up to 16 channels (8 pairs) of discrete AES input<sup>1</sup>
- Up to 4 channels of balanced analog audio input

(See Figure 1-3.) The audio processing subsection is built around a card internal 16-channel audio bus. This 16-channel bus receives inputs from an input routing crosspoint that routes de-embedded, and discrete AES and analog audio inputs, over the 16-channel card bus. Correspondingly, at the output end of the 16-channel bus is an output routing crosspoint that in turn distributes the 16-channel bus signals to embedded, and discrete AES and analog audio outputs.

An Input Audio Status display shows the presence and peak level of each input audio channel received by the card. In addition to SDI embedded audio channel sources, analog and coaxial AES inputs are available as input audio choices. For AES audio inputs, payload is identified (PCM or data such as Dolby® Digital or E). Each AES input pair has independent sample rate converters to align each input pair with video timing to accommodate cases where AES audio is not synchronous with input video (SRC automatically bypassed for non-PCM payloads). As such, the audio subsection provides a full crosspoint between all supported audio inputs and output types.

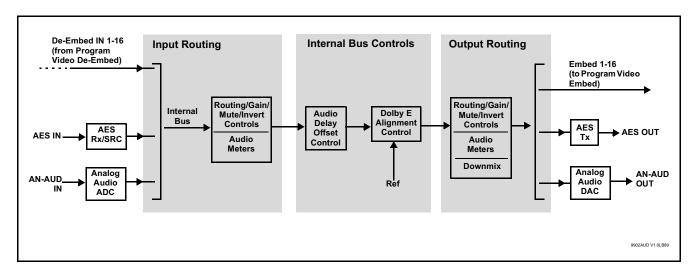

Figure 1-3 Basic Audio Processing Block Diagram

<sup>1.</sup> Discrete audio I/O channel count is dependent on rear I/O module used. Current rear I/O modules may not support maximum number of available discrete channels.

#### **Audio Down Mix Function**

(See Figure 1-4.) The Audio Down Mixer function provides for the selection of any five embedded channels serving as Left (L), Right (R), Center (C), Left Surround (Ls), and Right Surround (Rs) individual signals to be multiplexed into stereo pair Down Mix Left (DM-L) and Down Mix Right (DM-R). The resulting stereo pair DM-L and DM-R can in turn be routed to any embedded audio pair as desired (or de-embedded to an AES or analog audio output).

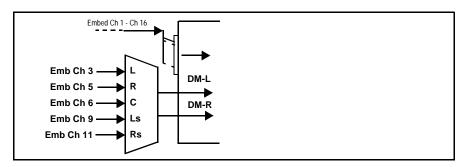

Figure 1-4 Audio Down Mix Functional Block Diagram with Example Sources

**2.0-to-5.1 Upmixer.** Option (Option +UM) The 2.0-to-5.1 upmixer function receives a normal PCM stereo pair from any internal audio bus channel pair. The stereo pair is upmixed to provide 5.1 channels (Left (L), Right (R), Center (C), Low Frequency Effects (LFE), Left Surround (Ls), and Right Surround (Rs)). Whenever the upmixer is active, it overwrites the six selected 5.1 output channels with the new 5.1 upmix signals (including replacing the original source stereo L and R inputs with new L and R signals).

The 2.0-to-5.1 upmixer can be set to upmix in any of three modes: Always upmix, Bypass upmix, or Auto enable/bypass upmixing. The Auto upmixing mode looks at the signal levels on the selected channels and compares them to a selectable level threshold. It then determines whether or not to generate 5.1 upmixing from the stereo pair as follows:

- If the upmixer detects signal level **below** a selected threshold on **all three** of the selected channels designated as **C**, **Ls**, and **Rs**, this indicates to the upmixer that these channels are not carrying 5.1. In this case, the upmixer produces new 5.1 content generated by the upmixer.
- If the upmixer detects signal level **above** a selected threshold on **any** of the three selected channels designated as **C**, **Ls**, and **Rs**, this indicates to the upmixer that the channel(s) are already carrying viable 5.1 content. In this case, the upmixer is bypassed and the channels fed to the upmixer pass unaffected to the upmixer outputs.

The examples in Figure 1-5 show the automatic enable/disable upmixing function applied to example selected channels **Bus Ch 1** thru **Bus Ch 6**. As shown and described, the processing is contingent upon the signal levels of the channels selected to carry the new 5.1 upmix relative to the selected threshold (in this example, -60 dBFS).

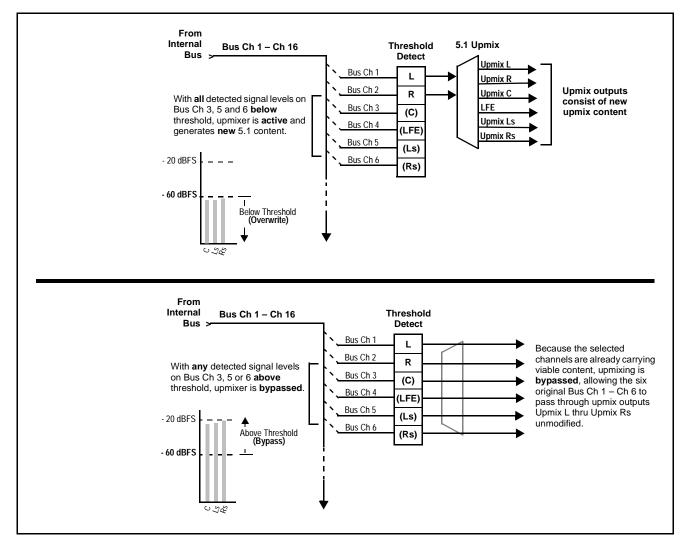

Figure 1-5 Upmixing Auto Enable/Bypass with Example Sources

**Loudness Processor.** Option (See Figure 1-6.) The loudness processor (option +LP) function receives up to six selected channels from the internal bus and performs loudness processing on the selected channels. A loudness processing profile best suited for the program material can be selected from several loudness processing presets.

**Note:** Discussion and example here describes 5.1-channel loudness processor. Stereo and dual-stereo processors operate similar to described here.

The example in Figure 1-6 shows routing of embedded output channels Emb Out Ch 1 thru Ch 6 fed through the loudness processor. A master output gain control is provided which allows fine adjustment of the overall output level.

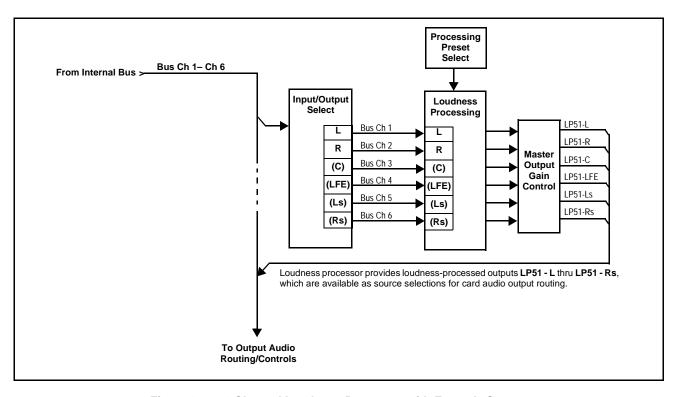

Figure 1-6 5.1-Channel Loudness Processor with Example Sources

#### **Control and Data Input/Output Interfaces**

#### **GPI Interface**

Two independent ground-closure sensing GPI inputs (**GPI 1** and **GPI 2**; each sharing common ground connection as chassis potential) are available. Associated with each GPI user control is a selection of one of 32 user-defined card presets in which GPI activation invokes a card control preset. Because the GPI closure invokes a user-defined preset, the resulting setup is highly flexible and totally user-defined. Invoking a user preset to effect a change involves card setup communication limited **only** to the items being changed; the card remains on-line during the setup, and the called preset is rapidly applied.

GPI triggering can be user selected to consider the activity on discrete GPI ports, or combinations of logic states considering both GPI inputs. This flexibility allows multistage, progressive actions to be invoked if desired. Indication is provided showing whenever a GPI input has been invoked.

#### **GPO Interface**

Two independent photo diode non-referenced (floating) contact pairs (GPO 1/1 and GPO 2/2) are available. A GPO can be invoked by setting a GPO to be enabled when a card preset is in turn applied (i.e., when a preset is invoked (either manually or via event-based loading), the GPO is correspondingly also activated.

#### Serial (COMM) Ports

The 9902-UDX is equipped with two, 3-wire serial ports (**COM 1 - Serial Port 1**, **COM 2 - Serial Port 2**). The ports provide for SMPTE 2020 de-embedding to an output port, provide RS-485 LTC I/O (when licensed with option **+LTC**), and can be used with the Ancillary Data Processor for data insertion or extraction. Either port can be configured as RS-232 Tx/Rx or RS-4585 non-duplexed Tx or Rx.

#### **User Control Interface**

Figure 1-7 shows the user control interface options for the 9902-UDX. These options are individually described below.

**Note:** All user control interfaces described here are cross-compatible and can operate together as desired. Where applicable, any control setting change made using a particular user interface is reflected on any other connected interface.

• **DashBoard™ User Interface** – Using DashBoard™, the 9902-UDX and other cards installed in openGear®<sup>1</sup> frames can be controlled from a computer and monitor.

DashBoard<sup>TM</sup> allows users to view all frames on a network with control and monitoring for all populated slots inside a frame. This simplifies the setup and use of numerous modules in a large installation and offers the ability to centralize monitoring. Cards define their controllable parameters to DashBoard<sup>TM</sup>, so the control interface is always up to date.

The DashBoard<sup>TM</sup> software can be downloaded from the Cobalt Digital Inc. website: <a href="www.cobaltdigital.com">www.cobaltdigital.com</a> (enter "DashBoard" in the search window). The DashBoard<sup>TM</sup> user interface is described in Chapter 3, "Operating Instructions".

 Cobalt® OGCP-9000 and OGCP-9000/CC Remote Control Panels – The OGCP-9000 and OGCP-9000/CC Remote Control Panels conveniently and intuitively provide parameter monitor and control of the 9902-UDX and other video and audio processing terminal equipment meeting the open-architecture Cobalt® cards for openGear<sup>TM</sup> standard.

In addition to circumventing the need for a computer to monitor and control signal processing cards, the Control Panels allow quick and intuitive access to hundreds of cards in a facility, and can monitor and allow adjustment of multiple parameters at one time.

The Remote Control Panels are totally compatible with the openGear<sup>TM</sup> control software DashBoard<sup>TM</sup>; any changes made with either system are reflected on the other. The Remote Control Panel user interface is described in Chapter 3, "Operating Instructions".

<sup>1.</sup> openGear® is a registered trademark of Ross Video Limited. DashBoard $^{TM}$  is a trademark of Ross Video Limited.

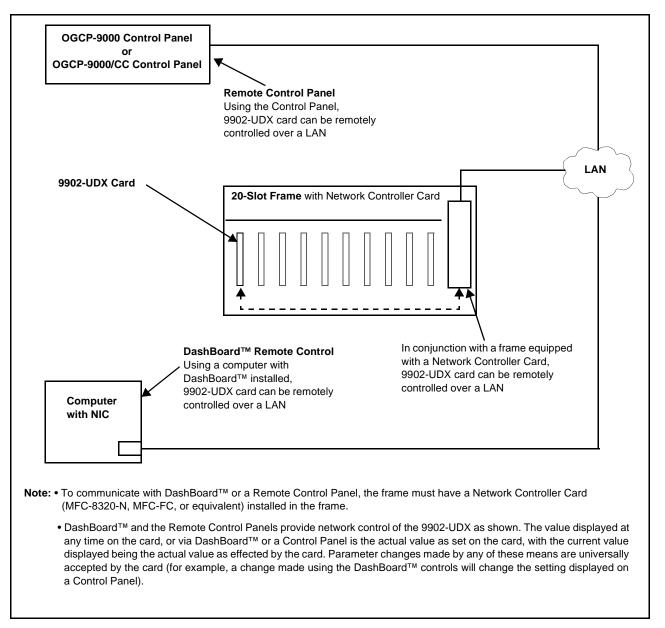

Figure 1-7 9902-UDX User Control Interface

Note: If network remote control is to be used for the frame and the frame has not yet been set up for remote control, Cobalt® reference guide Remote Control User Guide (PN 9000RCS-RM) provides thorough information and step-by-step instructions for setting up network remote control of Cobalt® cards using DashBoard™. (Cobalt® OGCP-9000 and OGCP-9000/CC Remote Control Panel product manuals have complete instructions for setting up remote control using a Remote Control Panel.)

Download a copy of this guide by clicking on the Support>Reference Documents link at www.cobaltdigital.com and then select DashBoard Remote Control Setup Guide as a download, or contact Cobalt® as listed in Contact Cobalt Digital Inc. (p. 1-22).

#### 9902-UDX Rear I/O Modules

The 9902-UDX physically interfaces to system video connections at the rear of its frame using a Rear I/O Module.

All inputs and outputs shown in the 9902-UDX Functional Block Diagram (Figure 1-1) enter and exit the card via the card edge backplane connector. The Rear I/O Module breaks out the 9902-UDX card edge connections to BNC and other connectors that interface with other components and systems in the signal chain.

The full assortment of 9902-UDX Rear I/O Modules is shown and described in 9902-UDX Rear I/O Modules (p. 2-4) in Chapter 2, "Installation and Setup".

# **Technical Specifications**

Table 1-1 lists the technical specifications for the 9902-UDX Multi-Input Up-Down-Cross Converter/Framesync with Auto-Changeover and Character Burn card.

Table 1-1 Technical Specifications

| Item                                                                            | Characteristic                                                                                                    |
|---------------------------------------------------------------------------------|----------------------------------------------------------------------------------------------------|
| Part number, nomenclature                                                       | 9902-UDX 3G/HD/SD-SDI Up-Down-Cross Converter/Framesync/<br>Audio Embed/De-Embed with Multi-Input Auto-Changeover |
| Installation/usage environment                                                  | Intended for installation and usage in frame meeting openGear™ modular system definition.                         |
| Power consumption                                                               | < 18 Watts maximum                                                                                                |
| Installation Density                                                            | Up to 20 cards per 20-slot frame                                                                                  |
| Environmental: Operating temperature: Relative humidity (operating or storage): | 32° – 104° F (0° – 40° C)<br>< 95%, non-condensing                                                                |
| Frame communication                                                             | 10/100 Mbps Ethernet with Auto-MDIX.                                                                              |
| Indicators                                                                      | Card edge display and indicators as follows:  • 4-character alphanumeric display                                  |
|                                                                                 | Status/Error LED indicator                                                                                        |
|                                                                                 | Input Presence LED indicators                                                                                     |

Introduction Technical Specifications

Table 1-1 Technical Specifications — continued

| Item                                               | Characteristic                                                                                                    |
|----------------------------------------------------|----------------------------------------------------------------------------------------------------|
| Serial Digital Video Input                         | Number of inputs:                                                                                                    |
|                                                    | Up to (4), with manual select or failover to alternate input. Input B uses relay bypass to output RLY BYP B.                                                                               |
|                                                    | Data Rates Supported:                                                                                                    |
|                                                    | SMPTE 424M, 292M, SMPTE 259M-C                                                                                                    |
|                                                    | Impedance:                                                                                                    |
|                                                    | 75 $\Omega$ terminating                                                                                                    |
|                                                    | Return Loss:                                                                                                    |
|                                                    | > 15 dB up to 1.485 GHz                                                                                                    |
|                                                    | > 10 dB up to 2.970 GHz                                                                                                    |
| Analog Video Input                                 | Number of Inputs:                                                                                                    |
|                                                    | One SD analog CVBS                                                                                                    |
|                                                    | Impedance:                                                                                                    |
|                                                    | 75 Ω                                                                                                    |
| AES Audio Inputs                                   | Standard:                                                                                                    |
|                                                    | SMPTE 276M                                                                                                    |
|                                                    | Number of Inputs:                                                                                                    |
|                                                    | Up to 16 unbalanced; AES-3id                                                                                                    |
|                                                    | Impedance:                                                                                                    |
|                                                    | 75 Ω                                                                                                    |
| Analog Audio Inputs                                | Number of Inputs:                                                                                                    |
|                                                    | Up to four balanced using 3-wire removable Phoenix connectors; 0 dBFS => +24 dBu                                                                                                    |
| Input Select/Auto-Changeover Failover (option +QC) | Failover to alternate input on loss of target input. Failover invoked upon LOS and/or (with option +QC) user configurable parametric criteria such as black/frozen frame or audio silence. |
|                                                    | <ul> <li>Black frame trigger configurable for black intensity threshold and<br/>persistence time.</li> </ul>                                                                               |
|                                                    | <ul> <li>Frozen frame trigger configurable for frozen percentage<br/>difference and persistence time.</li> </ul>                                                                           |

Table 1-1 Technical Specifications — continued

| Item                                           | Characteristic                                                                                                    |
|------------------------------------------------|----------------------------------------------------------------------------------------------------|
| Post-Processor Serial Digital Video<br>Outputs | Number of Outputs:<br>Four 3G/HD/SD-SDI BNC                                                                                                    |
|                                                | Impedance:                                                                                                    |
|                                                | 75 Ω                                                                                                    |
|                                                | Return Loss:                                                                                                    |
|                                                | > 15 dB at 5 MHz - 270 MHz                                                                                                    |
|                                                | Signal Level:                                                                                                    |
|                                                | 800 mV ± 10%                                                                                                    |
|                                                | DC Offset:                                                                                                    |
|                                                | $0 \text{ V} \pm 50 \text{ mV}$                                                                                                    |
|                                                | Jitter (3G/HD/SD):                                                                                                    |
|                                                | < 0.3/0.2/0.2 UI                                                                                                    |
| Analog Video Output                            | Number of Outputs:                                                                                                    |
|                                                | One SD analog CVBS                                                                                                    |
|                                                | Impedance:                                                                                                    |
|                                                | 75 Ω                                                                                                    |
| Embedded Audio Output                          | 16-ch embedded. User crosspoint allows routing of any embedded channel to any embedded channel output. Multi-frequency tone generator for each audio output. Master delay control; range of -33 msec to +3000 msec. |
| AES Audio Outputs                              | Standard:                                                                                                    |
|                                                | SMPTE 276M                                                                                                    |
|                                                | Number of Outputs:                                                                                                    |
|                                                | Up to 16 unbalanced; AES-3id                                                                                                    |
|                                                | Impedance:                                                                                                    |
|                                                | 75 Ω                                                                                                    |
| Analog Audio Outputs                           | Number of Outputs:                                                                                                    |
|                                                | Up to four balanced using 3-wire removable Phoenix connectors; 0 dBFS => +24 dBu                                                                                                    |
| Frame Reference Input                          | Number of Inputs: Two, REF 1 and REF 2 from frame with selectable failover                                                                                                    |
|                                                | Standards Supported:<br>SMPTE 170M/318M ("black burst")<br>SMPTE 274M/296M ("tri-color")                                                                                                    |
|                                                | Return Loss:<br>> 35 dB up to 5.75 MHz                                                                                                    |
| GPIO/COMM                                      | (2) GPI configurable to select input routing. (2) GPO configurable to invoke upon input selected. (2) RS-232/485 comm ports. All connections via rear module RJ-45 GPIO/COMM jack.                                  |

# **Warranty and Service Information**

#### **Cobalt Digital Inc. Limited Warranty**

This product is warranted to be free from defects in material and workmanship for a period of five (5) years from the date of shipment to the original purchaser, except that 4000, 5000, 6000, 8000 series power supplies, and Dolby<sup>®</sup> modules (where applicable) are warranted to be free from defects in material and workmanship for a period of one (1) year.

Cobalt Digital Inc.'s ("Cobalt") sole obligation under this warranty shall be limited to, at its option, (i) the repair or (ii) replacement of the product, and the determination of whether a defect is covered under this limited warranty shall be made at the sole discretion of Cobalt.

This limited warranty applies only to the original end-purchaser of the product, and is not assignable or transferrable therefrom. This warranty is limited to defects in material and workmanship, and shall not apply to acts of God, accidents, or negligence on behalf of the purchaser, and shall be voided upon the misuse, abuse, alteration, or modification of the product. Only Cobalt authorized factory representatives are authorized to make repairs to the product, and any unauthorized attempt to repair this product shall immediately void the warranty. Please contact Cobalt Technical Support for more information.

To facilitate the resolution of warranty related issues, Cobalt recommends registering the product by completing and returning a product registration form. In the event of a warrantable defect, the purchaser shall notify Cobalt with a description of the problem, and Cobalt shall provide the purchaser with a Return Material Authorization ("RMA"). For return, defective products should be double boxed, and sufficiently protected, in the original packaging, or equivalent, and shipped to the Cobalt Factory Service Center, postage prepaid and insured for the purchase price. The purchaser should include the RMA number, description of the problem encountered, date purchased, name of dealer purchased from, and serial number with the shipment.

#### **Cobalt Digital Inc. Factory Service Center**

2406 E. University Avenue Office: (217) 344-1243
Urbana, IL 61802 USA Fax: (217) 344-1245
www.cobaltdigital.com Email: info@cobaltdigital.com

THIS LIMITED WARRANTY IS EXPRESSLY IN LIEU OF ALL OTHER WARRANTIES EXPRESSED OR IMPLIED, INCLUDING THE WARRANTIES OF MERCHANTABILITY AND FITNESS FOR A PARTICULAR PURPOSE AND OF ALL OTHER OBLIGATIONS OR LIABILITIES ON COBALT'S PART. ANY SOFTWARE PROVIDED WITH, OR FOR USE WITH, THE PRODUCT IS PROVIDED "AS IS." THE BUYER OF THE PRODUCT ACKNOWLEDGES THAT NO OTHER REPRESENTATIONS WERE MADE OR RELIED UPON WITH RESPECT TO THE QUALITY AND FUNCTION OF THE GOODS HEREIN SOLD. COBALT PRODUCTS ARE NOT AUTHORIZED FOR USE IN LIFE SUPPORT APPLICATIONS.

COBALT'S LIABILITY, WHETHER IN CONTRACT, TORT, WARRANTY, OR OTHERWISE, IS LIMITED TO THE REPAIR OR REPLACEMENT, AT ITS OPTION, OF ANY DEFECTIVE PRODUCT, AND SHALL IN NO EVENT INCLUDE SPECIAL, INDIRECT, INCIDENTAL, OR CONSEQUENTIAL DAMAGES (INCLUDING LOST PROFITS), EVEN IF IT HAS BEEN ADVISED OF THE POSSIBILITY OF SUCH DAMAGES.

# **Contact Cobalt Digital Inc.**

Feel free to contact our thorough and professional support representatives for any of the following:

- Name and address of your local dealer
- Product information and pricing
- Technical support
- Upcoming trade show information

| Phone:               | (217) 344-1243            |
|----------------------|---------------------------|
| Fax:                 | (217) 344-1245            |
| Web:                 | www.cobaltdigital.com     |
| General Information: | info@cobaltdigital.com    |
| Technical Support:   | support@cobaltdigital.com |

# Installation and Setup

#### Overview

This chapter contains the following information:

- Installing the 9902-UDX Into a Frame Slot (p. 2-1)
- Installing a Rear I/O Module (p. 2-3)
- Setting Up 9902-UDX Network Remote Control (p. 2-5)

# Installing the 9902-UDX Into a Frame Slot

#### **CAUTION**

Heat and power distribution requirements within a frame may dictate specific slot placement of cards. Cards with many heat-producing components should be arranged to avoid areas of excess heat build-up, particularly in frames using only convection cooling. The 9902-UDX has a moderate power dissipation (<18 W). As such, avoiding placing the card adjacent to other cards with similar dissipation values if possible.

#### CAUTION

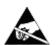

This device contains semiconductor devices which are susceptible to serious damage from Electrostatic Discharge (ESD). ESD damage may not be immediately apparent and can affect the long-term reliability of the device.

Avoid handling circuit boards in high static environments such as carpeted areas, and when wearing synthetic fiber clothing. Always use proper ESD handling precautions and equipment when working on circuit boards and related equipment.

Note: If installing the 9902-UDX in a slot with no rear I/O module, a Rear I/O Module is required before cabling can be connected. Refer to Installing a Rear I/O Module (p. 2-3) for rear I/O module installation procedure.

#### CAUTION

If required, make certain Rear I/O Module(s) is installed before installing the 9902-UDX into the frame slot. Damage to card and/or Rear I/O Module can occur if module installation is attempted with card already installed in slot.

**Note:** Check the packaging in which the 9902-UDX was shipped for any extra items such as a Rear I/O Module connection label. In some cases, this label is shipped with the card and to be installed on the Rear I/O connector bank corresponding to the slot location of the card.

Install the 9902-UDX into a frame slot as follows:

- 1. Determine the slot in which the 9902-UDX is to be installed.
- **2.** Open the frame front access panel.
- **3.** While holding the card by the card edges, align the card such that the plastic ejector tab is on the bottom.
- **4.** Align the card with the top and bottom guides of the slot in which the card is being installed.
- **5.** Gradually slide the card into the slot. When resistance is noticed, gently continue pushing the card until its rear printed circuit edge terminals engage fully into the rear I/O module mating connector.

#### **CAUTION**

If card resists fully engaging in rear I/O module mating connector, check for alignment and proper insertion in slot tracks. Damage to card and/or rear I/O module may occur if improper card insertion is attempted.

- **6.** Verify that the card is fully engaged in rear I/O module mating connector.
- **7.** Close the frame front access panel.
- 8. Connect the input and output cables as shown in 9902-UDX Rear I/O Modules (p. 2-4).
- **9.** Repeat steps 1 through 8 for other 9902-UDX cards.

**Note:** • The 9902-UDX BNC inputs are internally 75-ohm terminated. It is not necessary to terminate unused BNC inputs or outputs.

- External frame sync reference signals are received by the card over a
  reference bus on the card frame, and not on any card rear I/O module
  connectors. The frame has BNC connectors labeled REF 1 and REF 2
  which receive the reference signal from an external source such as a house
  distribution.
- To remove a card, press down on the ejector tab to unseat the card from the rear I/O module mating connector. Evenly draw the card from its slot.
- **10.** If network remote control is to be used for the frame and the frame has not yet been set up for remote control, perform setup in accordance with Setting Up 9902-UDX Network Remote Control (p. 2-5).

Note:

If installing a card in a frame already equipped for, and connected to DashBoard<sup>™</sup>, no network setup is required for the card. The card will be discovered by DashBoard<sup>™</sup> and be ready for use.

# Installing a Rear I/O Module

**Note:** This procedure is applicable **only if a Rear I/O Module is not currently installed** in the slot where the 9902-UDX is to be installed.

If installing the 9902-UDX in a slot already equipped with a suitable I/O module, omit this procedure.

#### Install a Rear I/O Module as follows:

- 1. On the frame, determine the slot in which the 9902-UDX is to be installed.
- **2.** In the mounting area corresponding to the slot location, install Rear I/O Module as shown in Figure 2-1.

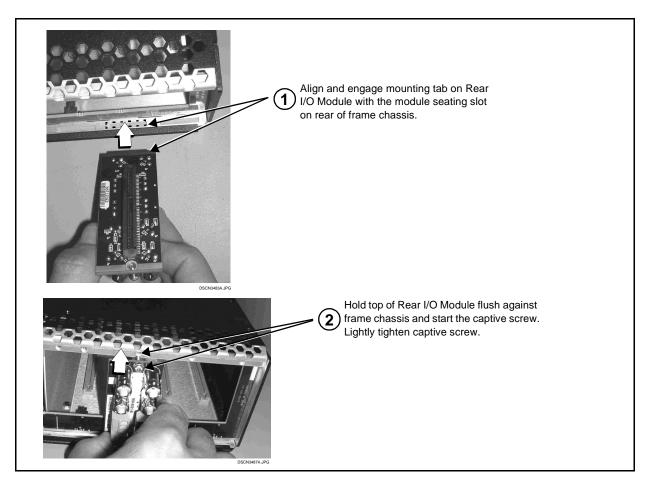

Figure 2-1 Rear I/O Module Installation

#### 9902-UDX Rear I/O Modules

Table 2-1 shows and describes the full assortment of Rear I/O Modules specifically for use with the 9902-UDX.

**Notes:** • Rear I/O Modules equipped with 3-wire Phoenix connectors are supplied with removable screw terminal block adapters. For clarity, the adapters are omitted in the drawings below.

Table 2-1 9902-UDX Rear I/O Modules

| 9902-UDX Rear I/O Module                                                                                                    | Description                                                                                                    |
|----------------------------------------------------------------------------------------------------|----------------------------------------------------------------------------------------------------|
| RM20-9902-B                                                                                                    | Provides the following connections:                                                                                                    |
|                                                                                                    | One 3G/HD/SD-SDI coaxial input BNC (SDI IN A)                                                                                                    |
| SDI IN A SDI OUT                                                                                                    | <ul> <li>One analog video CVBS coaxial input BNC<br/>(CVBS IN)</li> </ul>                                                                                                    |
|                                                                                                    | <ul> <li>Two analog balanced audio inputs (AN-AUD IN 1<br/>and AN-AUD IN 2)</li> </ul>                                                                                                    |
|                                                                                                    | One AES input BNC (AES IN)                                                                                                    |
| - AN-AU                                                                                                    | One processed coaxial output BNC (SDI OUT)                                                                                                    |
|                                                                                                    | <ul> <li>One analog video CVBS coaxial output BNC<br/>(CVBS OUT)</li> </ul>                                                                                                    |
| AES IN AES OUT                                                                                                    | <ul> <li>Two analog balanced audio outputs<br/>(AN-AUD OUT 1 and AN-AUD OUT 2)</li> </ul>                                                                                                    |
| CVBS IN CVBS OUT                                                                                                    | One AES output BNC (AES OUT)                                                                                                    |
|                                                                                                    | Provides the following connections:                                                                                                    |
| RM20-9902-C                                                                                                    | <ul> <li>Four 3G/HD/SD-SDI video input BNCs (SDI IN A thru SDI IN D)</li> </ul>                                                                                                    |
| Note: RCK/PROC 1 thru                                                                                                    | <ul> <li>Four 3G/HD/SD-SDI video output BNCs<br/>(RCK/PROC 1 thru RCK/PROC 4; each GUI<br/>selectable as processed out, selected-input<br/>reclocked, or wings/key-fill preview where<br/>available)</li> </ul>                      |
| RCK/PROC 4 are DA outputs which can be individually set as reclocked or processed outputs of the                                                           | <ul> <li>One relay-protected SDI processed output BNC<br/>(RLY BYP B; outputs a copy of SDI OUT 1 under<br/>normal conditions, or passive outputs the SDI input<br/>on SDI IN B as a relay failover if card power is lost</li> </ul> |
| currently-selected input.  RLY BYP B is a relay-protected path which carries processed SDI out under normal conditions and passive routes SDI IN B to this | <ul> <li>COMM/GPIO RJ-45 connector. Provides the following:</li> <li>Multi-format serial interface</li> <li>Two opto-isolated GPI inputs</li> <li>Two SPST NO GPO relay closure contacts</li> </ul>                                  |
| BNC upon loss of power. RCK/PROC 3 RCK/PROC 4                                                                                                    | Refer to Figure 2-2 for connector pinouts and functions.                                                                                                    |

# GPIO, Serial (COMM), and Analog Audio Connections

Figure 2-2 shows connections to the card multi-pin terminal block connectors. These connectors are used for card serial comm, GPIO, and balanced analog audio connections.

**Note:** It is preferable to wire connections to plugs oriented as shown in Figure 2-2 rather than assessing orientation on rear module connectors. Note that the orientation of rear module 3-wire audio connectors is not necessarily consistent within a rear module, or between different rear modules. If wiring is first connected to plug oriented as shown here, the electrical orientation will be correct regardless of rear module connector orientation.

# Setting Up 9902-UDX Network Remote Control

Perform remote control setup in accordance with Cobalt® reference guide "Remote Control User Guide" (PN 9000RCS-RM).

• If network remote control is to be used for the frame and the frame has not yet been set up for remote control, Cobalt® reference guide Remote Control User Guide (PN 9000RCS-RM) provides thorough information and step-by-step instructions for setting up network remote control of Cobalt® cards using DashBoard™. (Cobalt® OGCP-9000 and OGCP-9000/CC Remote Control Panel product manuals have complete instructions for setting up remote control using a Remote Control Panel.)

Download a copy of this guide by clicking on the Support>Reference Documents link at www.cobaltdigital.com and then select DashBoard Remote Control Setup Guide as a download, or contact Cobalt® as listed in Contact Cobalt Digital Inc. (p. 1-22).

• If installing a card in a frame already equipped for, and connected to DashBoard™, no network setup is required for the card. The card will be discovered by DashBoard™ and be ready for use.

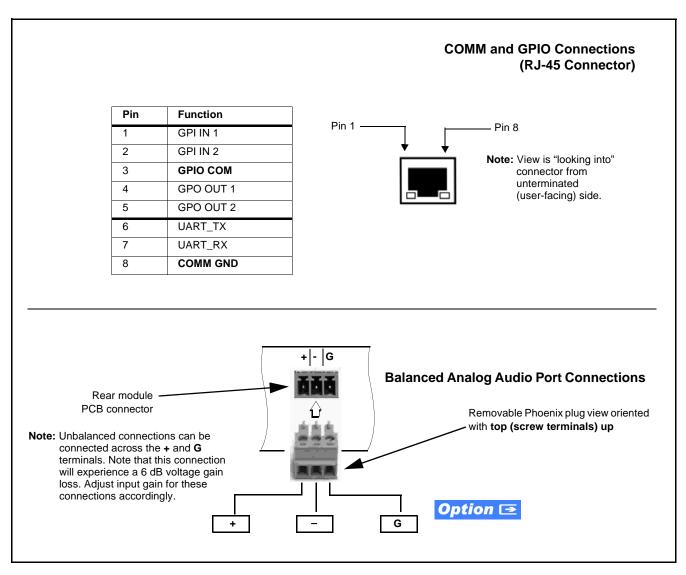

Figure 2-2 COMM, GPIO, and Analog Audio Connector Pinouts

# Operating Instructions

#### Overview

If you are already familiar with using DashBoard or a Cobalt Remote Control Panel to control Cobalt cards, please skip to 9902-UDX Function Menu List and Descriptions (p. 3-9).

This chapter contains the following information:

- Control and Display Descriptions (p. 3-1)
- Accessing the 9902-UDX Card via Remote Control (p. 3-5)
- Checking 9902-UDX Card Information (p. 3-7)
- Ancillary Data Line Number Locations and Ranges (p. 3-8)
- 9902-UDX Function Menu List and Descriptions (p. 3-9)
- Troubleshooting (p. 3-64)

# **Control and Display Descriptions**

This section describes the user interface controls, indicators, and displays for using the 9902-UDX card. The 9902-UDX functions can be accessed and controlled using any of the user interfaces described here.

The format in which the 9902-UDX functional controls, indicators, and displays appear and are used varies depending on the user interface being used. Regardless of the user interface being used, access to the 9902-UDX functions (and the controls, indicators, and displays related to a particular function) follows a general arrangement of Function Menus under which related controls can be accessed (as described in Function Menu/Parameter Overview below).

**Note:** When a setting is changed, settings displayed on DashBoard™ (or a Remote Control Panel) are the settings as effected by the card itself and reported back to the remote control; the value displayed at any time is the actual value as set on the card.

#### **Function Menu/Parameter Overview**

The functions and related parameters available on the 9902-UDX card are organized into function **menus**, which consist of parameter groups as shown below.

Figure 3-1 shows how the 9902-UDX card and its menus are organized, and also provides an overview of how navigation is performed between cards, function menus, and parameters.

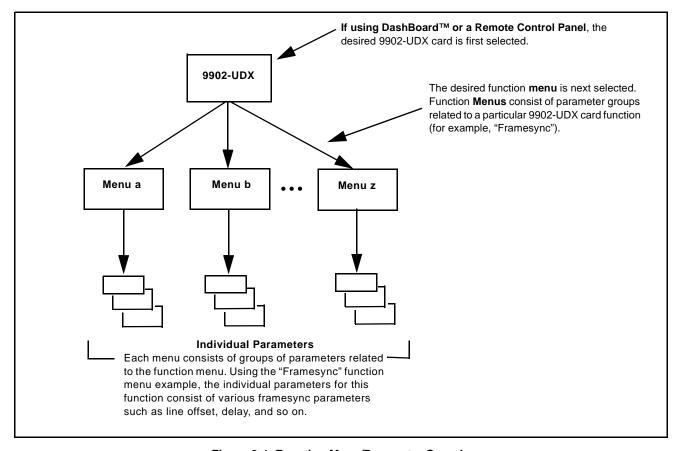

Figure 3-1 Function Menu/Parameter Overview

#### DashBoard™ User Interface

(See Figure 3-2.) The card function menus are organized in DashBoard<sup>TM</sup> using tabs. When a tab is selected, each parametric control or selection list item associated with the function is displayed. Scalar (numeric) parametric values can then be adjusted as desired using the GUI slider controls. Items in a list can then be selected using GUI drop-down lists.

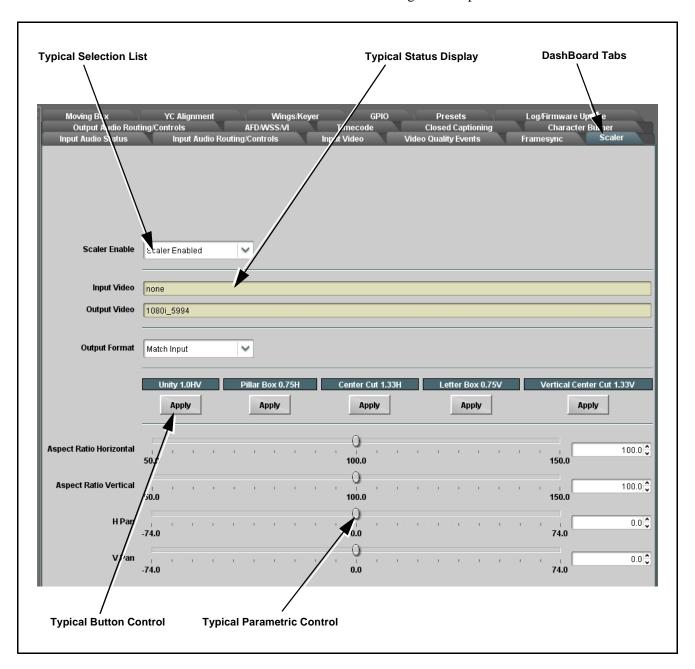

Figure 3-2 Typical DashBoard Tabs and Controls

#### Cobalt® Remote Control Panel User Interfaces

(See Figure 3-3.) Similar to the function menu tabs using DashBoard<sup>TM</sup>, the Remote Control Panels have a Select Submenu key that is used to display a list of function submenus. From this list, a control knob on the Control Panel is used to select a function from the list of displayed function submenu items.

When the desired function submenu is selected, each parametric control or selection list item associated with the function is displayed. Scalar (numeric) parametric values can then be adjusted as desired using the control knobs, which act like a potentiometer. Items in a list can then be selected using the control knobs which correspondingly act like a rotary switch. (In this manner, the setting effected using controls and selection lists displayed on the Control Panel are comparable to the submenu items accessed and committed using the 9902-UDX card edge controls.)

Figure 3-3 shows accessing a function submenu and its parameters (in this example, "Video Proc") using the Control Panel as compared to using the card edge controls.

#### Note:

Refer to "OGCP-9000 Remote Control Panel User Manual" (PN OGCP-9000-OM) or "OGCP-9000/CC Remote Control Panel User Manual" (PN OGCP-9000/CC-OM) for complete instructions on using the Control Panels.

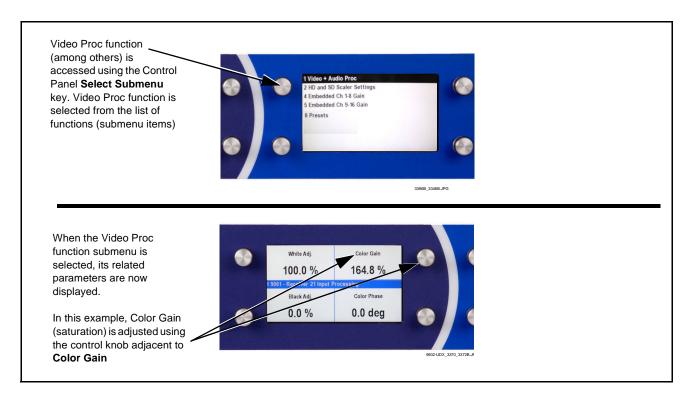

Figure 3-3 Remote Control Panel Setup of Example Video Proc Function Setup

## Accessing the 9902-UDX Card via Remote Control

Access the 9902-UDX card using DashBoard™ or Cobalt® Remote Control Panel as described below.

## Accessing the 9902-UDX Card Using DashBoard™

- 1. On the computer connected to the frame LAN, open DashBoard<sup>TM</sup>.
- 2. As shown below, in the left side Basic View Tree locate the Network Controller Card associated with the frame containing the 9902-UDX card to be accessed (in this example, "MFC-8320-N SN: 00108053").

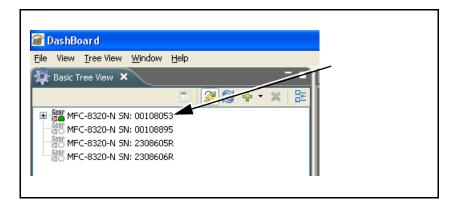

**3.** As shown below, expand the tree to access the cards within the frame. Click on the card to be accessed (in this example, "Slot 6: 9902-UDX").

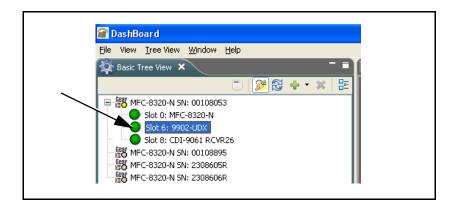

As shown on the next page, when the card is accessed in DashBoard<sup>TM</sup> its function menu screen showing tabs for each function is displayed. (The particular menu screen displayed is the previously displayed screen from the last time the card was accessed by DashBoard<sup>TM</sup>).

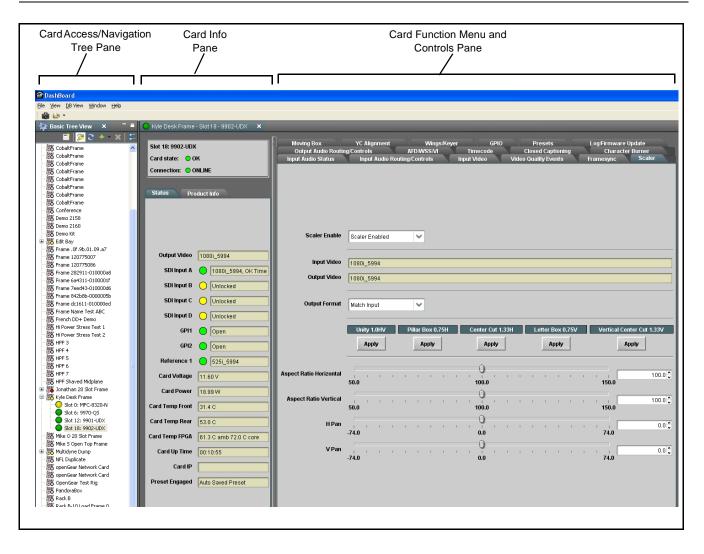

## Accessing the 9902-UDX Card Using a Cobalt® Remote Control Panel

Press the **Select Device** key and select a card as shown in the example below.

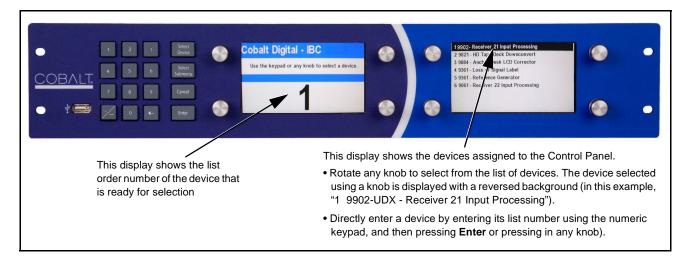

## **Checking 9902-UDX Card Information**

The operating status and software version the 9902-UDX card can be checked using DashBoard<sup>TM</sup> or the card edge control user interface. Figure 3-4 shows and describes the 9902-UDX card information screen using DashBoard<sup>TM</sup> and accessing card information using the card edge control user interface.

**Note:** Proper operating status in DashBoard<sup>™</sup> is denoted by green icons for the status indicators shown in Figure 3-4. Yellow or red icons respectively indicate an alert or failure condition. Refer to Troubleshooting (p. 3-64) for corrective action.

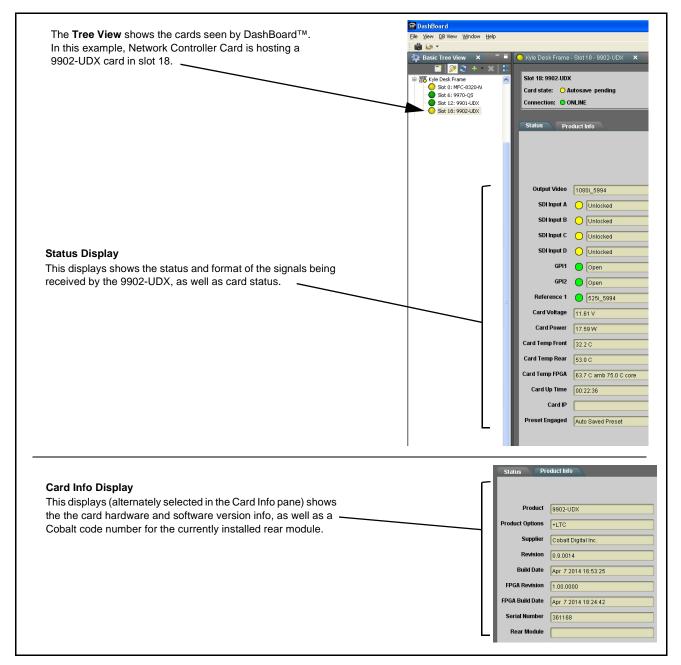

Figure 3-4 9902-UDX Card Info/Status Utility

## **Ancillary Data Line Number Locations and Ranges**

Table 3-1 lists typical default output video VANC line number locations for various ancillary data items that may be passed or handled by the card.

Table 3-1 Typical Ancillary Data Line Number Locations/Ranges

|                             | Default Line No. / Range |              |  |  |  |
|-----------------------------|--------------------------|--------------|--|--|--|
| ltem                        | SD                       | HD           |  |  |  |
| AFD                         | 12 (Note 2)              | 9 (Note 2)   |  |  |  |
| ATC_VITC                    | 13 (Note 2)              | 9/8 (Note 2) |  |  |  |
| ATC_LTC                     | _                        | 10 (Note 2)  |  |  |  |
| Dolby <sup>®</sup> Metadata | 13 (Note 2)              | 13 (Note 2)  |  |  |  |
| SDI VITC Waveform           | 14/16 (Note 2)           | _            |  |  |  |
| Closed Captioning           | 21 (locked)              | 10 (Note 2)  |  |  |  |

#### Notes:

- 1. The card does not check for conflicts on a given line number. Make certain the selected line is available and carrying no other data.
- 2. While range indicated by drop-down list on GUI may allow a particular range of choices, the actual range is automatically clamped (limited) to certain ranges to prevent inadvertent conflict with active picture area depending on video format. Limiting ranges for various output formats are as follows:

| Format | Line No. Limiting | Format | Line No. Limiting | Format | Line No. Limiting |
|--------|-------------------|--------|-------------------|--------|-------------------|
| 525i   | 12-19             | 720p   | 9-25              | 1080p  | 9-41              |
| 625i   | 9-22              | 1080i  | 9-20              |        |                   |

Because line number allocation is not standardized for all ancillary items, consideration should be given to all items when performing set-ups. Figure 3-5 shows an example of improper and corrected VANC allocation within an HD-SDI stream.

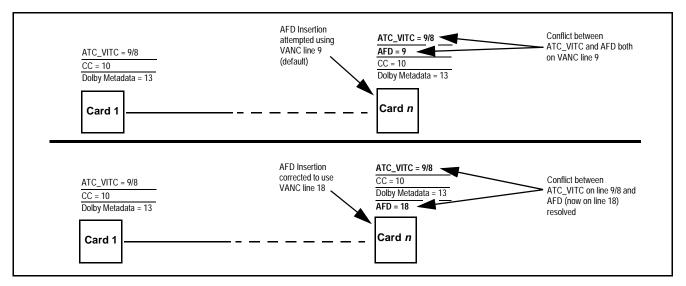

Figure 3-5 Example VANC Line Number Allocation Example

## 9902-UDX Function Menu List and Descriptions

Table 3-2 individually lists and describes each 9902-UDX function menu and its related list selections, controls, and parameters. Where helpful, examples showing usage of a function are also provided. Table 3-2 is primarily based upon using DashBoard<sup>TM</sup> to access each function and its corresponding menus and parameters.

Note: All numeric (scalar) parameters displayed on DashBoard™ can be changed using the slider controls, A arrows, or by numeric keypad entry in the corresponding numeric field. (When using numeric keypad entry, add a return after the entry to commit the entry.)

On DashBoard<sup>TM</sup> itself and in Table 3-2, the function menu items are organized using tabs as shown below.

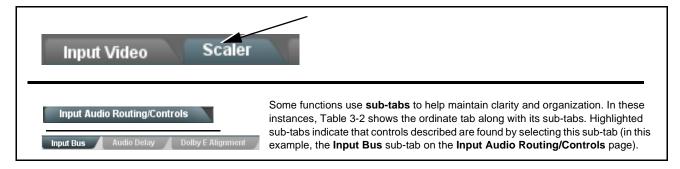

The table below provides a quick-reference to the page numbers where each function menu item can be found.

| Function Menu Item                    | Page | Function Menu Item                                   |
|---------------------------------------|------|------------------------------------------------------|
| Input Video Controls                  | 3-10 | Closed Captioning                                    |
| Output Video Mode Controls            | 3-11 | Reticules                                            |
| Scaler                                | 3-12 | Character Burner                                     |
| Framesync                             | 3-15 | Moving Box Insertion                                 |
| Input Audio Status                    | 3-18 | Wings Insertion                                      |
| Input Audio Routing/Controls          | 3-19 | Keyer                                                |
| Video Quality Events                  | 3-22 | Ancillary Data Proc Controls                         |
| Video Proc/Color Correction           | 3-23 | COMM Ports Setup Controls                            |
| Output Audio Routing/Controls         | 3-26 | GPIO Controls                                        |
| AFD/WSS/VI Code Insertion<br>Controls | 3-30 | Presets                                              |
| Timecode                              | 3-34 | Admin (Log Status/Firmware Update - Card IP Address) |

Table 3-2 9902-UDX Function Menu List

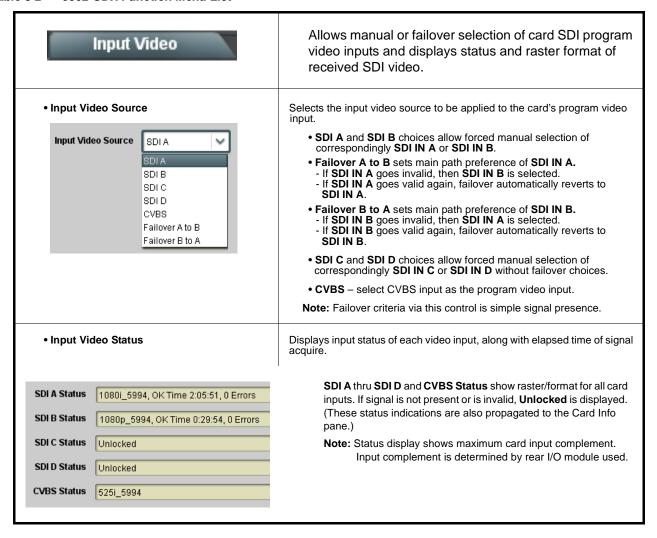

Table 3-2 9902-UDX Function Menu List — continued

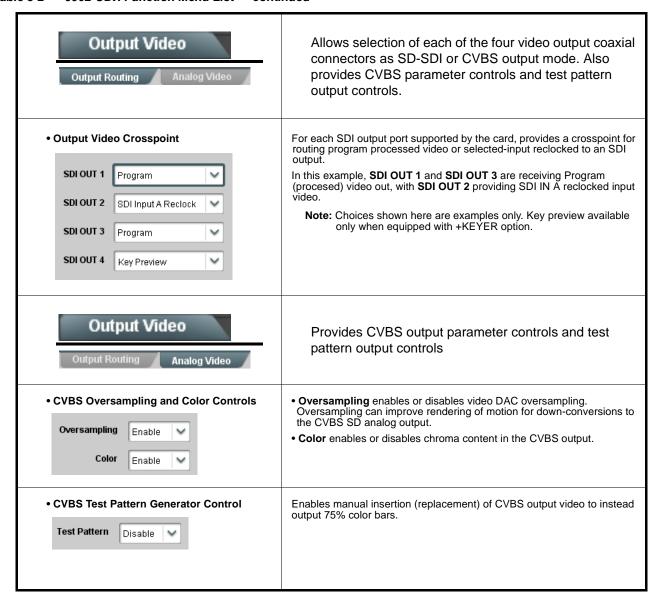

Table 3-2 9902-UDX Function Menu List — continued

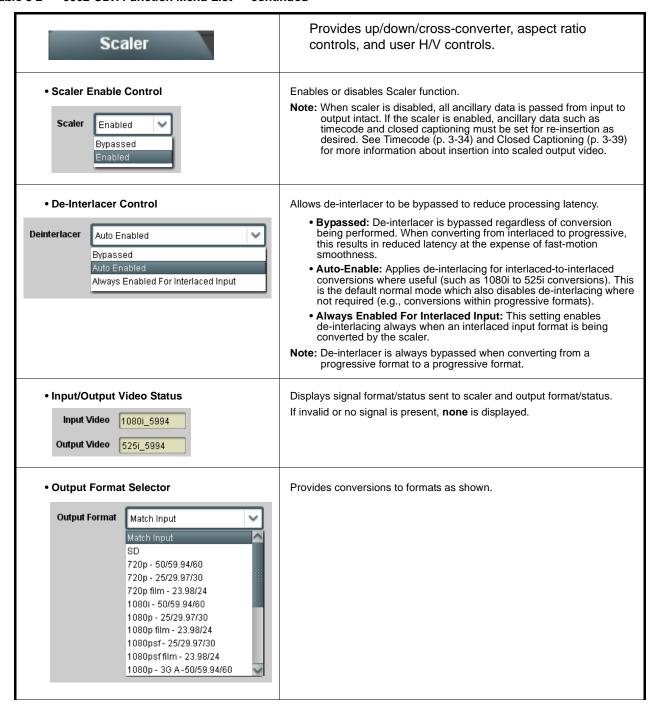

Table 3-2 9902-UDX Function Menu List — continued

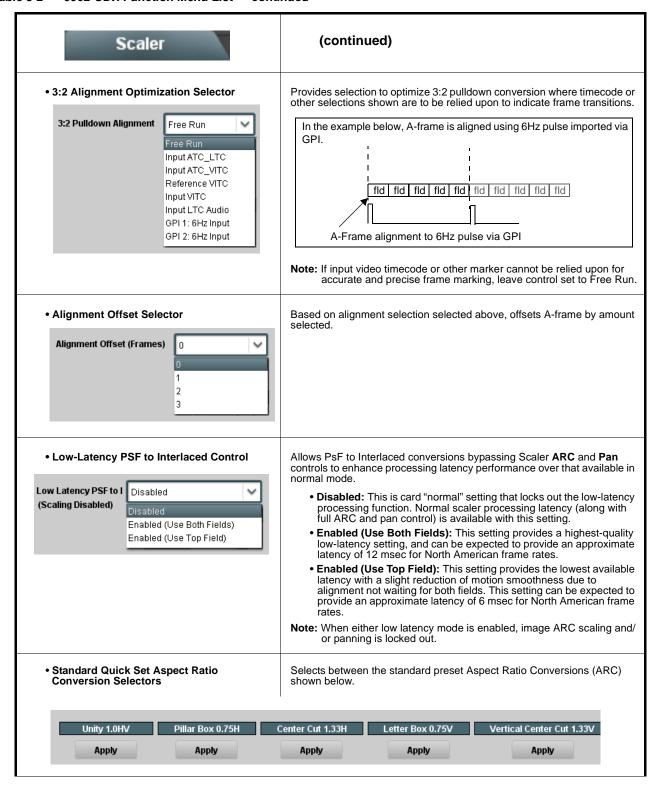

Table 3-2 9902-UDX Function Menu List — continued

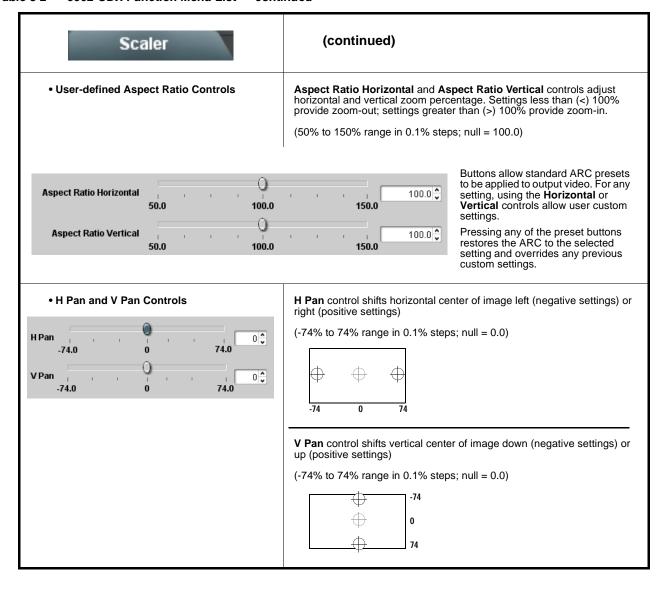

Table 3-2 9902-UDX Function Menu List — continued

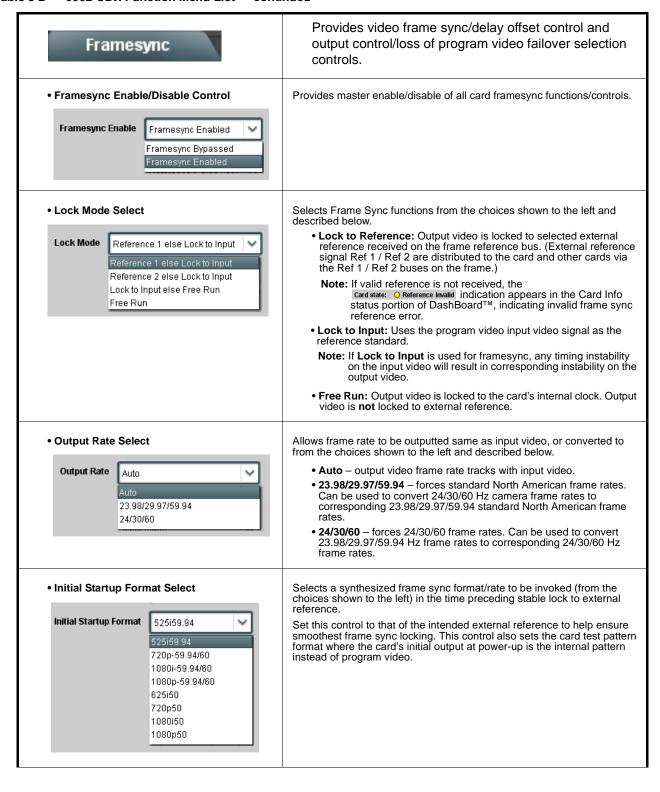

Table 3-2 9902-UDX Function Menu List — continued

#### (continued) Framesync Program Video Output Mode Select Provides a convenient location to select between card program video output and other technical outputs from the choices shown to the left and described below. **Output Mode** Input Video • Input Video - card outputs input program video (or loss of signal Input Video choices described below). Flat Field • Flat Field (Black) - card outputs black flat field. Freeze • Freeze – card outputs last frame having valid SAV and EAV codes. Test Pattern • Test Pattern – card outputs standard technical test pattern (pattern Snow is selected using the Pattern drop-down described below). • Snow – card outputs synthesized snow multi-color pattern. Loss of Input Signal Selection In the event of program input video Loss of Signal (LOS), determines action to be taken as follows: On Loss of Video Disable Outputs • Disable Outputs: Disable program video SDI outputs. • Flat Field (Black) - go to black flat field on program video output. Disable Outputs • Freeze - go to last frame having valid SAV and EAV codes on Flat Field program video output. Freeze • Test Pattern – go to standard technical test pattern on program Test Pattern video output (pattern is selected using the Pattern drop-down Snow described below). • Snow – output synthesized snow multi-color pattern. Provides a choice of standard technical patterns (shown to the left) when **Test Pattern** is invoked (either by LOS failover or directly by selecting Test Pattern on the Program Video Output Mode Select control). • Test Pattern Select Test Pattern 75% Bars 100% Bars SMPTE Bars Tartan Pluge Ramp H Sweep Pulse and Bar Multiburst With framesync enabled, provides the following controls for offsetting the Output Video Reference Offset Controls output video from the reference: Vertical (Lines) – sets vertical delay (in number of lines of output video) between the output video and the frame sync reference. (Positive values provide delay; negative values provide advance) Vertical (Lines) (Range is -1124 thru 1124 lines; null = 0 lines.) • Horizontal (μs) – sets horizontal delay (in μs of output video) between Horizontal (us) the output video and the frame sync reference. (Positive values provide -64.000 delay; negative values provide advance) (Range is -64 thru 64 $\mu$ sec; null = 0.000 $\mu$ sec.) Note: Offset advance is accomplished by hold-off of the reference-directed release of the frame, thereby effectively advancing the program video relative to the reference.

Table 3-2 9902-UDX Function Menu List — continued

| Framesync                                                                                                    | (continued)                                                                                                    |  |  |  |
|----------------------------------------------------------------------------------------------------|----------------------------------------------------------------------------------------------------|--|--|--|
| • Frame Delay Control  Frame Delay 0                                                                                                    | When Framesync is enabled, specifies the smallest amount of latency delay (frames held in buffer) allowed by the frame sync. The frame sync will not output a frame unless the specified number of frames are captured in the buffer. The operational latency of the frame sync is always between the specified minimum latency and minimum latency plus one frame (not one field). |  |  |  |
|                                                                                                    | Note: Due to card memory limits, the maximum available Minimum Latency Frames is related to the output video format selected.                                                                                                    |  |  |  |
|                                                                                                    | When using this control, be sure to check the <b>Report Delay</b> display to kame certain desired amount of frames are delayed.                                                                                                    |  |  |  |
| Video Delay Display                                                                                                    | Displays the current input-to-output video delay (in msec units) as well as in terms of Frames/fractional frame (in number of lines).                                                                                                    |  |  |  |
| Video Delay 67.50 ms Framesync: 34.13 ms / 1 frames 1.2                                                                                                    | Status display shows total input-to-output video delay, along with itemized framesync and scaler delays.                                                                                                    |  |  |  |
| Framesync Lock Status Display     Lock Status    Framesync Locked to Reference                                                                                                    | Displays the current framesync status and reference source.                                                                                                    |  |  |  |
| Note: Audio timing offset from video is performed using the delay controls on the Input Audio Routing/Controls tab. Refer to Input Audio Routing/Controls (p. 3-19) for these controls. |                                                                                                    |  |  |  |

Table 3-2 9902-UDX Function Menu List — continued

## Input Audio Status

Displays signal status and payload for embedded and discrete audio received by the card.

Individual signal status and peak level displays for embedded audio input pairs, and AES/analog input pairs as described below. AES pair status also shows sample rate.

- Absent: Indicates embedded channel or AES pair does not contain recognized audio PCM data.
- Present PCM: Indicates AES pair or embedded channel contains recognized audio PCM data.
- Dolby E: Indicates embedded channel or AES pair contains Dolby® E encoded data.
- Dolby Digital: Indicates embedded channel or AES pair contains Dolby® Digital encoded data.
  - Note: Dolby status displays occur only for valid Dolby® signals meeting SMPTE 337M standard.
    - AES Dolby-encoded inputs that are routed directly to card are directed via a special path that automatically bypasses SRC. However, AES inputs to other destinations (e.g., AES embedding) are first applied through SRC. These paths disable SRC if Dolby-encoded data is detected. To avoid a possible "Dolby noise burst" if an input on these paths changes from PCM to Dolby, it is recommended to set the AES SRC control for the pair to SCR Off for an AES input that is expected to carry a Dolby signal.

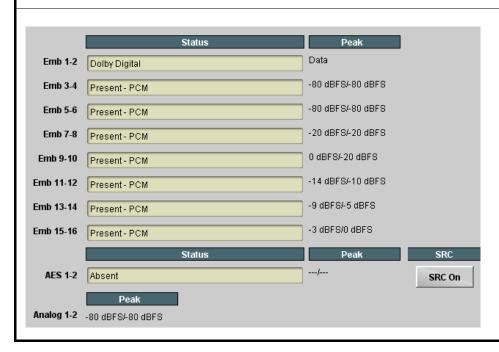

Table 3-2 9902-UDX Function Menu List — continued

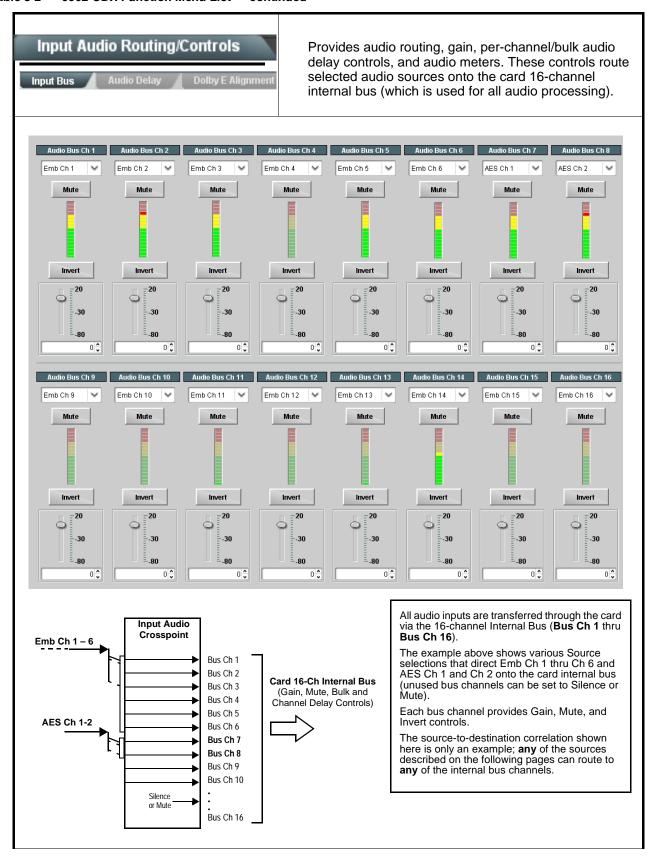

Table 3-2 9902-UDX Function Menu List — continued

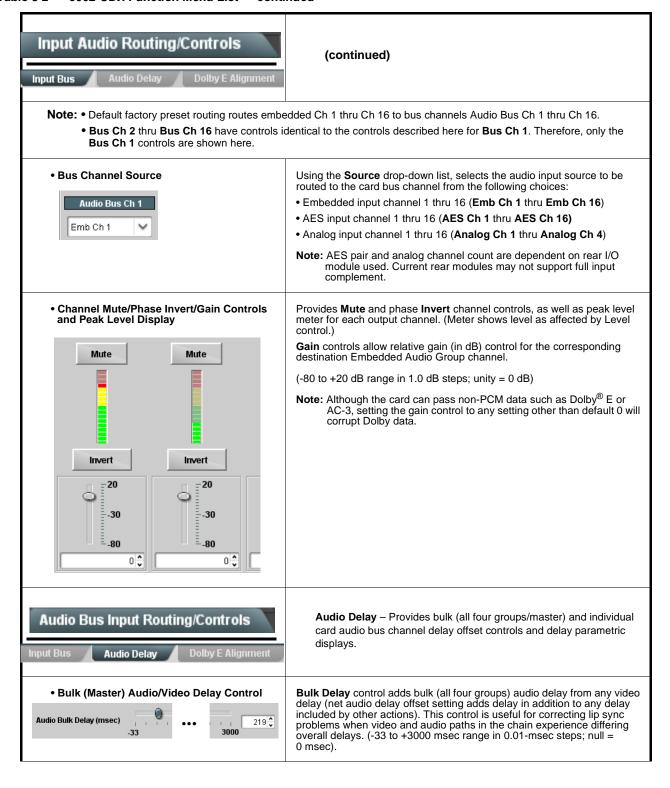

Table 3-2 9902-UDX Function Menu List — continued

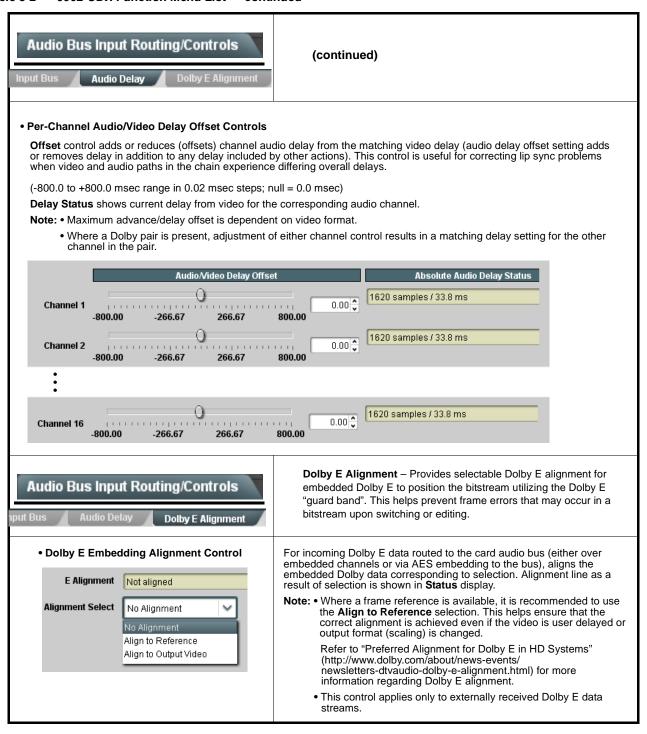

#### Table 3-2 9902-UDX Function Menu List — continued

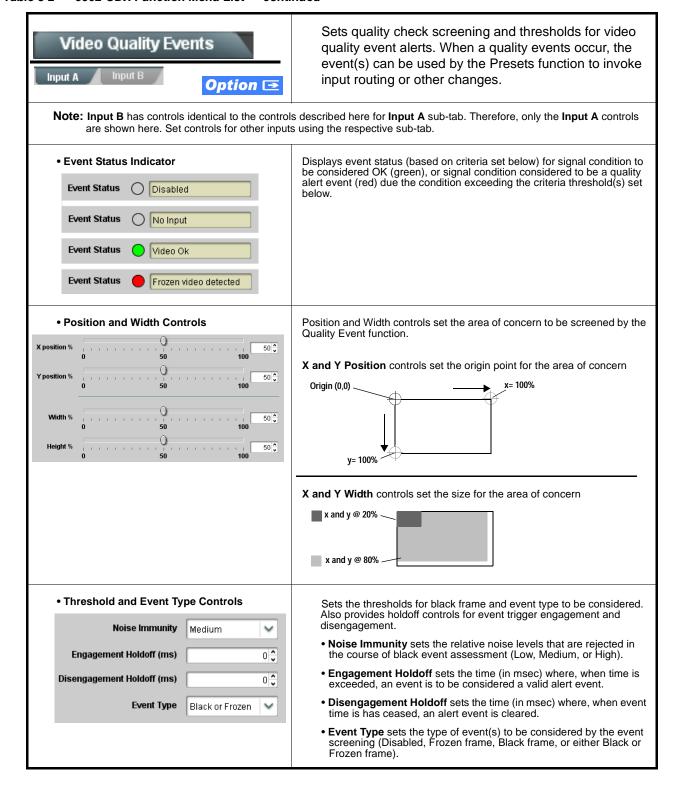

Table 3-2 9902-UDX Function Menu List — continued

| Video Proc  Color Correction                  | Provides the following Video Proc and Color Correction parametric controls.                                                                                                    |
|-----------------------------------------------|----------------------------------------------------------------------------------------------------|
| Video Proc     Enabled                        | Video Proc (Enable/Disable) provides master on/off control of all Video Proc functions.  • When set to Disable, Video Proc is bypassed.  • When set to Enable, currently displayed parameter settings take effect.                      |
| Reset to Unity  Reset to Unity  Confirm       | Reset to Unity provides unity reset control of all Video Proc functions.  When Confirm is clicked, a Confirm? pop-up appears, requesting confirmation.  • Click Yes to proceed with the unity reset.  • Click No to reject unity reset. |
| • Luma Gain  Luma Gain  0.0                   | Adjusts gain percentage applied to Luma (Y channel).  (0% to 200% range in 0.1% steps; unity = 100%)                                                                                                    |
| • Luma Lift  Luma Lift -100.0                 | Adjusts lift applied to Luma (Y-channel).  (-100% to 100% range in 0.1% steps; null = 0.0%)                                                                                                    |
| • Color Gain Color Gain 0.0                   | Adjusts gain percentage (saturation) applied to Chroma (C-channel).  (0% to 200% range in 0.1% steps; unity = 100%)                                                                                                    |
| • Color Phase  Color Phase -360.0             | Adjusts phase angle applied to Chroma.  (-360° to 360° range in 0.1° steps; null = 0°)                                                                                                    |
| Gang Luma/Color Gain     Gang Luma/Color Gain | When set to <b>On</b> , changing either the <b>Luma Gain</b> or <b>Color Gain</b> controls increases or decreases both the Luma and Color gain levels by equal amounts.                                                                 |

Table 3-2 9902-UDX Function Menu List — continued

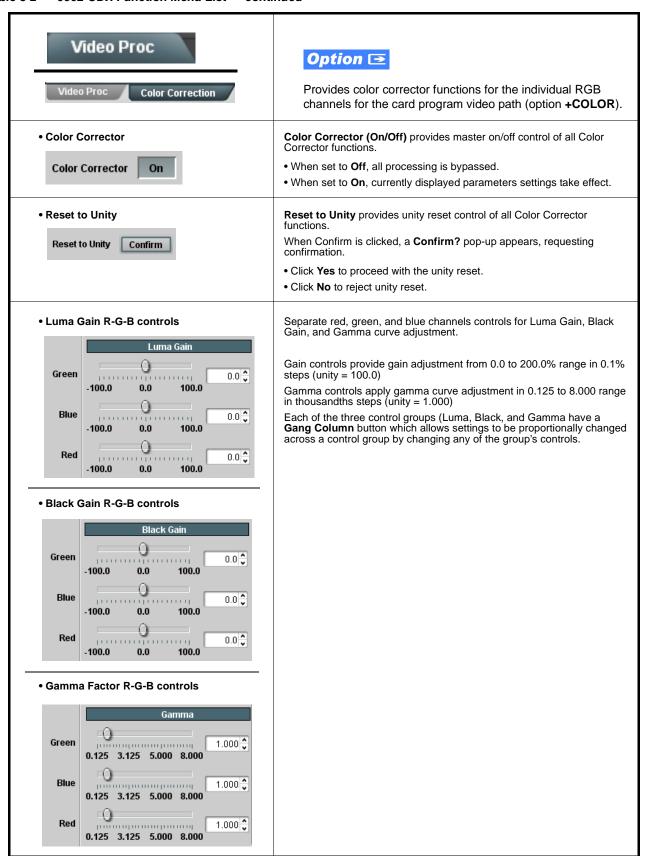

Table 3-2 9902-UDX Function Menu List — continued

| Video Proc  Color Correction                               | (continued)                                                                                                    |
|------------------------------------------------------------|----------------------------------------------------------------------------------------------------|
| Black Hard Clip  Black Hard Clip  -6.8                     | Applies black hard clip (limiting) at specified percentage.  (-6.8% to 50.0%; null = -6.8%)                            |
| White Hard Clip     White Hard Clip     50.0               | Applies white hard clip (limiting) at specified percentage. (50.0% to 109.1%; null = 109.1%)                           |
| White Soft Clip White Soft Clip 50.0                       | Applies white soft clip (limiting) at specified percentage. (50.0% to 109.1%; null = 109.1%)                           |
| Chroma Saturation Clip     Chroma Saturation Clip     50.0 | Applies chroma saturation clip (limiting) chroma saturation at specified percentage.  (50.0% to 160.0%; null = 160.0%) |

Table 3-2 9902-UDX Function Menu List — continued

# Output Audio Routing/Controls Embedded Output AES Audio Out

Provides an audio crosspoint allowing the audio source selection for each embedded audio output channel. Also provides Gain, Phase Invert, and Muting controls and peak level meters for each output channel.

Note: • Embedded Ch 2 thru Embedded Ch 16 have controls identical to the Source, Gain, Mute, and Invert controls described here for Embedded Ch 1. Therefore, only the Embedded Ch 1 controls are shown here.

• For each channel, its source and destination should be considered and appropriately set. Unused destination channels should be set to the **Silence** selection.

#### • Group Enable/Disable Controls

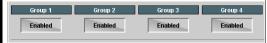

Allows enable/disable of embedded audio groups 1 thru 4 on card program video output to accommodate some legacy downstream systems that may not support all four embedded audio groups.

Note: Changing the setting of this control will result in a noise burst in all groups. This control should not be manipulated when carrying on-air content.

• Embedded Output Channel Source

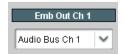

Using the drop-down list, selects the audio input source to be embedded in the corresponding embedded output channel from the following choices:

- Card Audio Bus Ch 1 thru Ch 16
- Built-in Tone generators Tone 1 thru Tone 16
   (all are -20 dBFS level; freq (Hz) in ascending order are 100, 200, 300, 400, 500, 600, 700, 800, 900, 1k, 2k, 4k, 6k, 8k, 12k, and 16k)

Note: Multiple tone generators, even if set to the same frequency, may not exhibit phase coherence. If identical tones with frequency and phase coherence are required, use a single tone generator (e.g., "Tone 1") across multiple channels instead of multiple generators set to the same frequency.

- Option **■** Audio LTC
- Downmixer L
- Downmixer R
- Option LP51 L thru LP51 Rs (5.1-channel loudness processor processed channels L thru Rs)
- Channel Mute/Phase Invert/Gain Controls and Peak Level Display

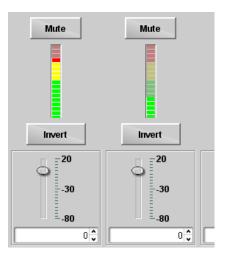

Provides **Mute** and phase **Invert** channel controls, as well as peak level meter for each output channel. (Meter shows level as affected by Level control.)

**Gain** controls allow relative gain (in dB) control for the corresponding destination Embedded Audio Group channel.

(-80 to +20 dB range in 1.0 dB steps; unity = 0 dB)

Note: Although the 9902 can pass non-PCM data such as Dolby<sup>®</sup> E or AC-3, setting the gain control to any setting other than default 0 will corrupt Dolby data.

Table 3-2 9902-UDX Function Menu List — continued

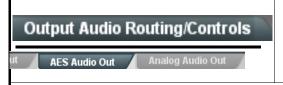

Provides an audio crosspoint allowing the audio source selection for each AES audio output channel. Also provides Gain, Phase Invert, and Muting controls and peak level meters for each output channel.

Note: • AES Out Ch 2 has controls identical to the Source, Gain, Mute, and Invert controls described here for AES Out Ch 1. Therefore, only the AES Out Ch 1 controls are shown here.

- Although card de-embedding supports de-embedding to AES channels 1 thru 16 (AES pairs 1 thru 8), current rear module options support output only to pair 1.
- For each channel, its source and destination should be considered and appropriately set. Unused destination channels should be set to the **Silence** selection.
- AES Output Channel Source

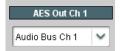

Using the **Source** drop-down list, selects the audio input source to be routed to the corresponding AES output channel from the following choices:

- Card Audio Bus Ch 1 thru Ch 16
- Built-in Tone generators Tone 1 thru Tone 16
   (all are -20 dBFS level; freq (Hz) in ascending order are 100, 200, 300, 400, 500, 600, 700, 800, 900, 1k, 2k, 4k, 6k, 8k, 12k, and 16k)

Note: Multiple tone generators, even if set to the same frequency, may not exhibit phase coherence. If identical tones with frequency and phase coherence are required, use a single tone generator (e.g., "TG1") across multiple channels instead of multiple generators set to the same frequency.

- Option **■** Audio LTC
- Downmixer L
- Downmixer R

Note: Although DashBoard controls for de-embedding to AES out channels AES Out Ch 1 thru AES Out Ch 16 are present, current rear modules allow only AES pair 1 to be used.

 Channel Mute/Phase Invert/Gain Controls and Peak Level Display

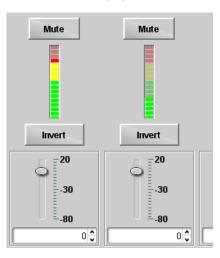

Provides **Mute** and phase **Invert** channel controls, as well as peak level meter for each output channel. (Meter shows level as affected by Level control.)

**Gain** controls allow relative gain (in dB) control for the corresponding destination AES output channel.

(-80 to +20 dB range in 1.0 dB steps; unity = 0 dB)

Note: Although the 9902 can pass non-PCM data such as Dolby<sup>®</sup> E or AC-3, setting the gain control to any setting other than default 0 will corrupt Dolby data.

Table 3-2 9902-UDX Function Menu List — continued

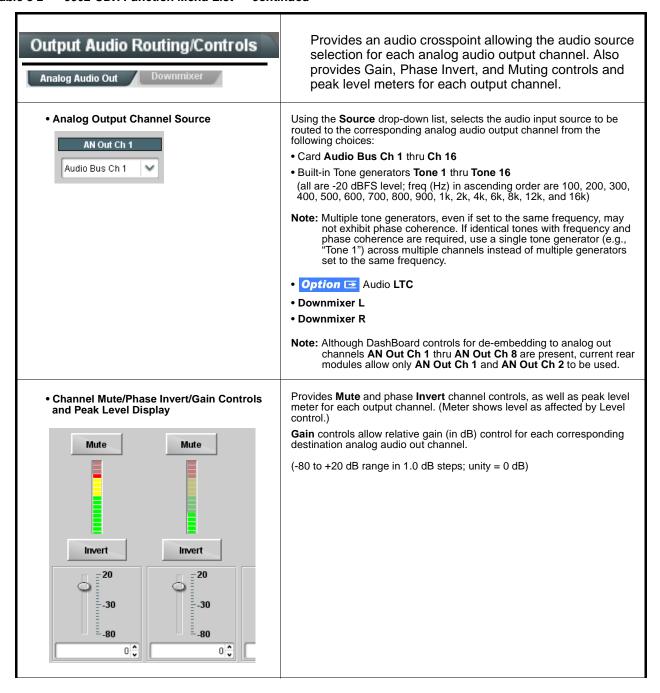

Table 3-2 9902-UDX Function Menu List — continued

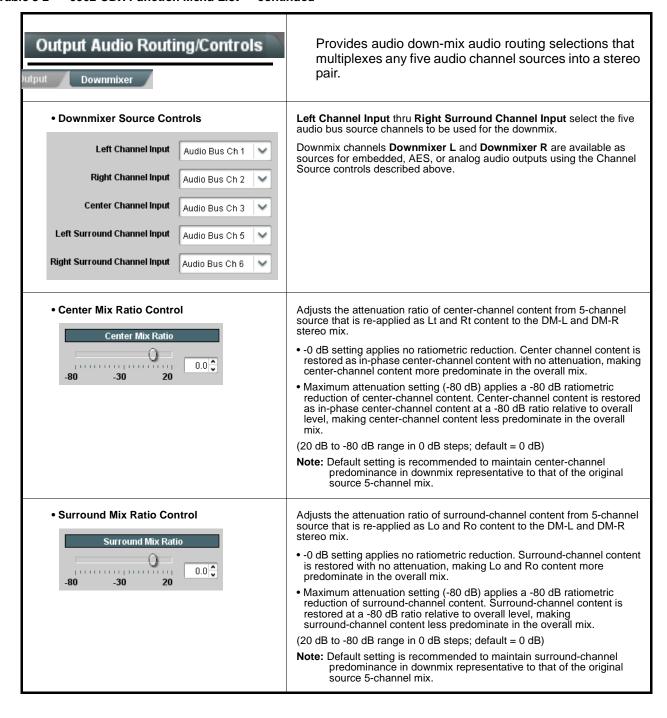

#### Table 3-2 9902-UDX Function Menu List — continued

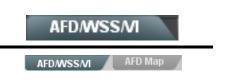

**AFD/WSS/VI** sub-tab provides prioritized and gated input monitoring for AFD, WSS and/or VI formats. Also provides translation between input and output AFD, WSS, and VI ARC formats.

Note: • This function only marks the SDI output with an AFD code. Actual AFD processing must be performed by a downstream card or system that recognizes an AFD code assigned here.

- Line number control available only for AFD format. WSS and VI use fixed line numbers per applicable standards.
- Some AFD codes are not supported in WSS and VI formats. Refer to AFD/WSS/VI Translation Matrix on page 3-32 for more information.
- Input Format Status Displays

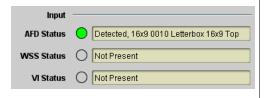

Displays the current status and contents of the three supported ARC formats shown to the left.

- If a format is received, the current formatting code and description is displayed (as shown in the example).
- If a format is not receiving data, Not Present is displayed.

#### Input Mapping

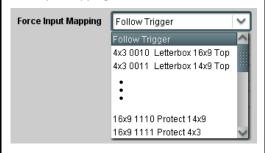

When received ARC code is received, applies H/V coding as follows:

- Follow Trigger Uses the ARC coding inherent in the received triggering ARC.
- 4x3 ARC Codes For received triggering formats coded as 4x3, applies the H/V coding selected in this drop-down.
- 16x9 ARC Codes For received triggering formats coded as 16x9, applies the H/V coding selected in this drop-down.

Note: Settings performed here can be applied directly to the output video, or the settings applied here can be custom modified if desired for any of the 11 4x3 codes and any of the 11 16x9 codes available here using the AFD Map sub-tab. Refer to AFD/WSS/VI Translation Matrix on page 3-32 for more information and coding descriptions.

#### • Input Triggering Controls

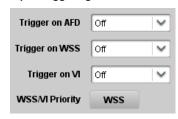

Individual ARC format input controls allow accepting or rejecting received ARC formats as follows:

- Trigger on AFD:
  - Off rejects AFD-coded triggering.
  - On allows trigger on AFD.
- Trigger on WSS:
  - Off rejects WSS-coded triggering.
  - AFD allows triggering on AFD-coded WSS.
  - ETSI allows triggering on ETSI-coded WSS.
- Trigger on VI:
  - Off rejects VI-coded triggering.
  - AFD allows triggering on AFD-coded WSS.
  - SMPTE allows triggering on SMPTE-coded WSS.

Note: If multiple formats are present on the input video, AFD preempts other formats, followed by WSS or VI (as set by the WSS/VI Priority control).

Table 3-2 9902-UDX Function Menu List — continued

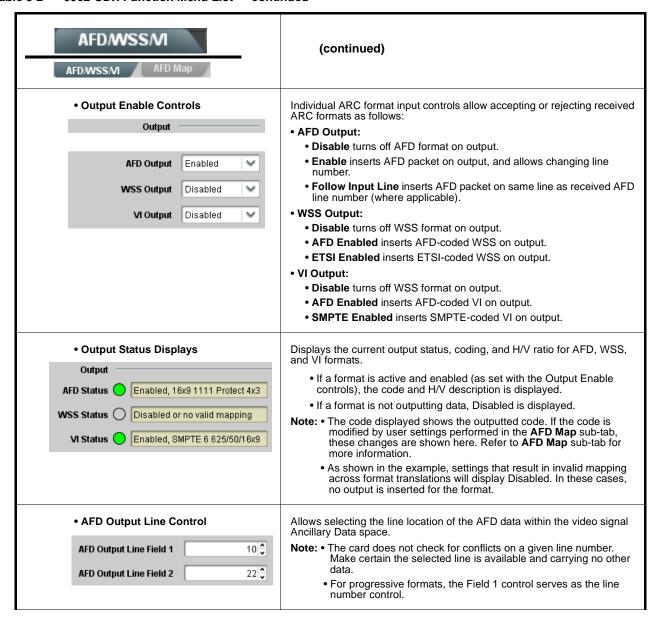

Table 3-2 9902-UDX Function Menu List — continued

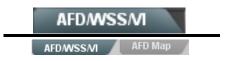

## (continued)

AFD/WSS/VI Translation Matrix
The table below lists valid translations between WSS, VI, and SMPTE 2016 AFD codes for both 4x3 and 16x9-coded frames.

| Input      |                        |                 |                 |                          |                                            |      | Outp            | ut              |                     |                                            |
|------------|------------------------|-----------------|-----------------|--------------------------|--------------------------------------------|------|-----------------|-----------------|---------------------|--------------------------------------------|
|            | AFD                    | WSS<br>ETSI 625 | WSS<br>ETSI 525 | VI                       | Description                                | AFD  | WSS<br>ETSI 625 | WSS<br>ETSI 525 | VI                  | Description                                |
|            | 0010                   | 4               |                 |                          | 4x3 Letterbox 16x9<br>Top                  | 0010 | 4               | 0               | 1 (NTSC)<br>2 (PAL) | 4x3 Letterbox 16x9<br>Top                  |
|            | 0011                   | 2               |                 |                          | 4x3 Letterbox 14x9<br>Top                  | 0011 | 2               | 0               | 1 (NTSC)<br>2 (PAL) | 4x3 Letterbox 14x9<br>Top                  |
|            | 0100                   | 5               | 2               |                          | 4x3 Letterbox 16x9<br>Center               | 0100 | 5               | 2               | 1 (NTSC)<br>2 (PAL) | 4x3 Letterbox 16x9<br>Center               |
|            | 0101,<br>0110,<br>0111 |                 |                 |                          | Undefined                                  |      |                 |                 |                     |                                            |
| 5          | 1000                   | 0               | 0               | 0<br>1 (NTSC)<br>2 (PAL) | 4x3 Coded Frame                            | 1000 | 0               | 0               | 1 (NTSC)<br>2 (PAL) | 4x3 Coded Frame                            |
| 4:3 Coded  | 1001                   |                 |                 |                          | 4x3 Center                                 | 1001 | 0               | 0               | 1 (NTSC)<br>2 (PAL) | 4x3 Center                                 |
| 4.         | 1010                   | 3               |                 |                          | 4x3 16x9 Center                            | 1010 | 3               | 2               | 1 (NTSC)<br>2 (PAL) | 4x3 16x9 Center                            |
|            | 1011                   | 1               |                 |                          | 4x3 14x9 Center                            | 1011 | 1               | 0               | 1 (NTSC)<br>2 (PAL) | 4x3 14x9 Center                            |
|            | 1100                   |                 |                 | 3, 4, 7                  | Reserved                                   | 1100 |                 | 0               | 1 (NTSC)<br>2 (PAL) | Reserved                                   |
|            | 1101                   | 6               |                 |                          | 4x3 Protect 14x9                           | 1101 | 6               | 0               | 1 (NTSC)<br>2 (PAL) | 4x3 Protect 14x9                           |
|            | 1110                   |                 |                 |                          | 4x3 Letterbox 16x9;<br>Protect 14x9 Center | 1110 |                 | 2               | 1 (NTSC)<br>2 (PAL) | 4x3 Letterbox 16x9;<br>Protect 14x9 Center |
|            | 1111                   |                 |                 |                          | 4x3 Letterbox 16x9;<br>Protect 4x3 Center  | 1111 |                 | 2               | 1 (NTSC)<br>2 (PAL) | 4x3 Letterbox 16x9;<br>Protect 4x3 Center  |
|            | 0010                   |                 |                 |                          | 16x9 Letterbox 16x9<br>Top                 | 0010 |                 | 1               | 5 (NTSC)<br>6 (PAL) | 16x9 Letterbox 16x9<br>Top                 |
|            | 0011                   |                 |                 |                          | 16x9 Letterbox 14x9<br>Top                 | 0011 |                 | 1               | 5 (NTSC)<br>6 (PAL) | 16x9 Letterbox 14x9<br>Top                 |
|            | 0100                   |                 |                 |                          | 16x9 Letterbox 16x9<br>Center              | 0100 |                 | 1               | 5 (NTSC)<br>6 (PAL) | 16x9 Letterbox 16x9<br>Center              |
|            | 0101,<br>0110,<br>0111 |                 |                 |                          | Undefined                                  |      |                 |                 |                     |                                            |
| oded       | 1000                   | 7               | 1               | 0<br>5 (NTSC)<br>6 (PAL) | 16x9 Coded Frame                           | 1000 | 7               | 11              | 5 (NTSC)<br>6 (PAL) | 16x9 Coded Frame                           |
| 16:9 Coded | 1001                   |                 |                 |                          | 16x9 4x3 Center                            | 1001 |                 | 1               | 5 (NTSC)<br>6 (PAL) | 16x9 4x3 Center                            |
|            | 1010                   |                 |                 |                          | 16x9 Center Protect<br>16x9                | 1010 | 7               | 1               | 6 (PAL)             | 16x9 Center Protect<br>16x9                |
|            | 1100                   |                 |                 |                          | Reserved                                   | 1100 |                 | 1               | 5 (NTSC)<br>6 (PAL) | Reserved                                   |
|            | 1101                   |                 |                 |                          | 16x9 4x3 Protect<br>14x9                   | 1101 |                 | 1               | 5 (NTSC)<br>6 (PAL) | 16x9 4x3 Protect 14                        |
|            | 1110                   |                 |                 |                          | 16x9 Protect 14x9                          | 1110 |                 | 1               | 5 (NTSC)<br>6 (PAL) | 16x9 Protect 14x9                          |
|            | 1111                   |                 |                 |                          | 16x9 Protect 4x3                           | 1111 |                 | 1               | 5 (NTSC)<br>6 (PAL) | 16x9 Protect 4x3                           |

Note: Shaded cells indicate invalid translation which cannot be used.

Table 3-2 9902-UDX Function Menu List — continued

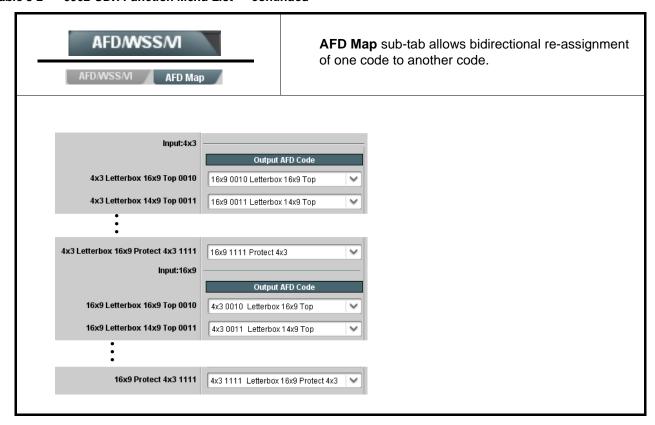

ATC\_LTC = Line 10 (default SMPTE 12M-2)

Table 3-2 9902-UDX Function Menu List — continued

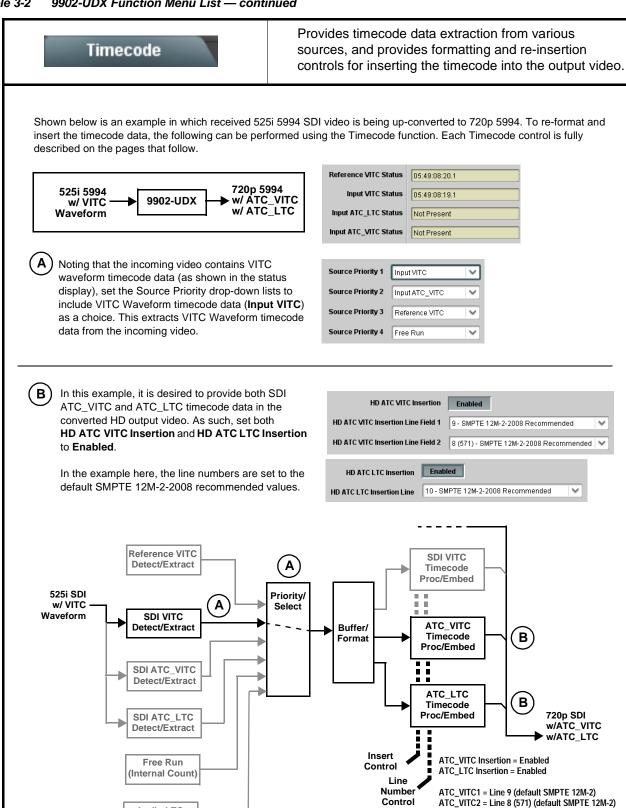

Audio LTC

Detect/Extract

Option 🔁

Table 3-2 9902-UDX Function Menu List — continued

#### Timecode (continued) Option 🔁 Audio LTC controls described below only appear on cards with +LTC licensed optional feature. This feature allows audio LTC from an audio channel to be used as a timecode source, with conversion to a selected SMPTE 12M format on the output video. • Timecode Source Status Displays Displays the current status and contents of the four supported external timecode formats shown to the left. Reference VITC Status 06:09:15:06.0 • If a format is receiving timecode data, the current content (timecode running count and line number) is displayed. Input VITC Status 06:09:15:05.0 • If a format is not receiving timecode data, Not Present is displayed. Input ATC\_LTC Status | Not Present Input ATC\_VITC Status 06:09:15:05.0 Field 1 Line 13, Field 2 Line 278 Selects source to be used by card to receive LTC as listed below. • LTC Input Control • RS-485 over COM1 or COM 2 • Audio LTC over Emb Ch 1 thru Ch 16 LTC Input COM 1 (RS485) • Audio LTC over AES Ch 1 thru Ch 16 COM 1 (RS485) Audio LTC over Analog audio Ch 1 thru Ch 8 COM 2 (RS485) Note: • Audio LTC Source must be appropriately set for card to receive Embed Ch 1 and process received LTC. • If COM 1 or COM 2 is used for LTC receive, the port function must Analog Input 8 be set for LTC. See COMM Ports Setup Controls (p. 3-55) for more information. Card audio inputs will not center inputs with DC offset. If input has DC offset, the source may need to be capacitively coupled to remove the offset. Mute LTC Control Allows LTC audio or RS-485 output to mute upon loss of selected timecode inputs. • When set to Enabled and input timecode is lost: Enabled Mute LTC Audio on input loss RS-485 LTC output goes to frozen state. Audio LTC output mutes. • When set to **Disabled** and input timecode is lost: • RS-485 LTC output keeps counting, with count value being free-run Audio LTC output is not muted, with count value being free-run count. **Note:** If muting upon loss of a particular input format is desired, set all Source Priority 1 thru 4 to that particular input format. If this is not done, the card failover timecode selection may substitute another format choice for the format not being received. Incoming ATC Packet Removal Control Enables or disables removal of existing input video ATC timecode packets from the output. This allows removal of undesired existing timecodes from the output, resulting in a "clean slate" where only desired timecodes are Incoming ATC Packet Removal Disabled then re-inserted into the output. (For example, if both SDI ATC\_VITC and ATC\_LTC are present on the input video, and only ATC\_LTC is desired, using the Removal control will remove both timecodes from the output. The ATC\_LTC timecode by itself can then be re-inserted on the output using the other controls discussed here.) Note: When the Scaler is enabled, ATC packets are automatically removed. The Timecode function must be used to re-insert the timecode data into the output video.

Table 3-2 9902-UDX Function Menu List — continued

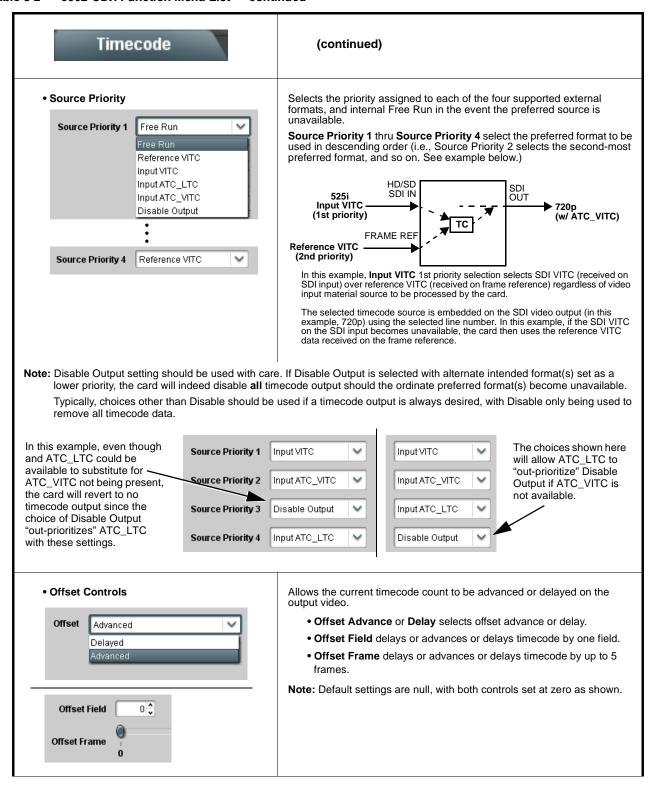

Table 3-2 9902-UDX Function Menu List — continued

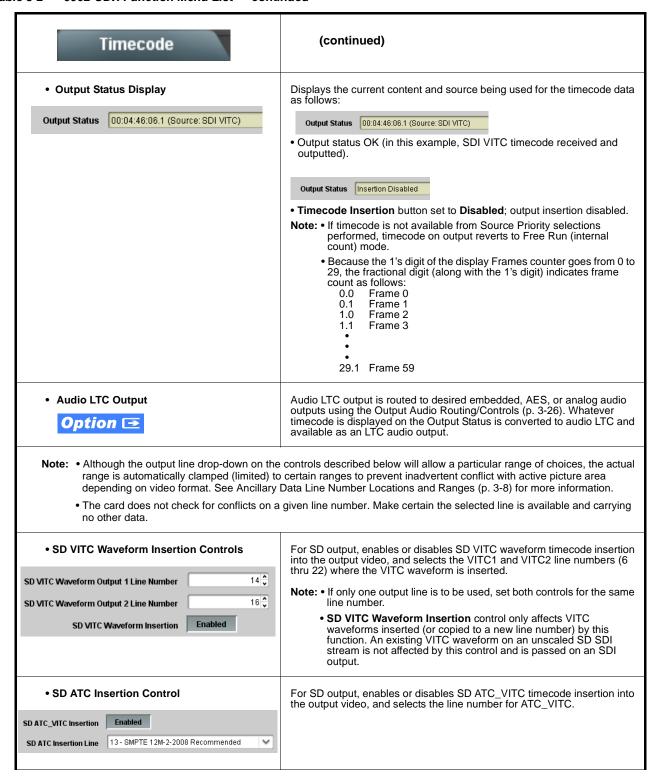

Table 3-2 9902-UDX Function Menu List — continued

| Timecode                                                                                                    | (continued)                                                                                                    |
|----------------------------------------------------------------------------------------------------|----------------------------------------------------------------------------------------------------|
| HD ATC_LTC Insertion Control  HD ATC_LTC Insertion                                                                    | For HD output, enables or disables ATC_LTC timecode insertion into the output video, and selects the line number for ATC_LTC timecode data.                                                                                                    |
| HD ATC_VITC Insertion Control  HD ATC_VITC Insertion                                                                  | For HD output, enables or disables ATC_VITC timecode insertion into the output video, and selects the line number for ATC_VITC1 and ATC_VITC2.                                                                                                    |
| ATC_VITC Legacy Support Control     ATC VITC Legacy Support                                                           | When enabled, accommodates equipment requiring ATC_VITC packet in both fields as a "field 1" packet (non-toggling).  Note: Non-toggling VITC1 and VITC2 packets do not conform to SMPTE 12M-2-2008 preferences. As such, ATC_VITC Legacy Support should be enabled only if required by downstream equipment.                                                                                                    |
| • Free Run Timecode Controls  Free Run Hours 7  Free Run Minutes 0  Free Run Seconds 0  Apply Free Run Values Confirm | Allows an initial (starting) count to be applied to output video timecode when Free Run insertion is enabled.  Note: • Initialization can only be applied when card is outputting Free Run timecode (as shown by Output Status displaying "Free Run").  • If failover to Free Run occurs due to loss of external timecode(s), the Free Run count assumes its initial count from the last valid externally supplied count. |

Table 3-2 9902-UDX Function Menu List — continued

## Closed Captioning

Provides support for closed captioning setup.

**Note:** When receiving HD-SDI, both CEA 608 and CEA 708 are supported, with CEA 608 and CEA 708 (containing CEA 608 packets) converted to line 21 closed captioning on outputs down-converted to SD.

• Closed Captioning Input Status

Input Status CDP Packet on Line 16

Displays incoming Closed Captioning status as follows:

- If closed captioning is present, a message similar to the example shown left is displayed. Also displayed is the VANC line number of the incoming closed captioning packet (or SD waveform-based VANC line number).
- If no closed captioning is present in the video signal, Not Present or Disabled is displayed.

Note: • Packet closed captioning status Captioning Rejected Due To message can appear due to the items described below. The closed captioning function assesses cdp\_identifier, cdp\_frame\_rate, ccdata\_present, and caption\_service\_active items contained in the packet header to make the determinations listed below. Refer to CEA-708-B for more information.

| Message                | Description                                                                                                    |  |  |  |
|------------------------|----------------------------------------------------------------------------------------------------|--|--|--|
| Unsupported Frame Rate | Film rate closed-captioning (either as pass-through or up/down conversion) is not supported by the card.                                                |  |  |  |
| Data Not Present       | Packet is marked from closed captioning source external to the card that no data is present.                                                            |  |  |  |
| No Data ID             | Packet from closed captioning source external to the card is not properly identified with 0x9669 as the first word of the header (unidentified packet). |  |  |  |

- caption service is marked as inactive display indicates bit in packet from upstream source may inadvertently be set as inactive. In this case, closed captioning data (if present) is still processed and passed by the card as normal.
- The closed captioning function does not support PAL closed captioning standards.

 Closed Captioning On/Off and HD Insertion Line

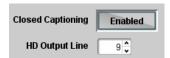

Turns on or turns off Closed Captioning insertion on the output.

- Note: Closed captioning is set to standard default line number (line 21) for SD output.
  - Although the output line drop-down will allow any choice within the 9 thru 41 range, the actual range is automatically clamped (limited to) certain ranges to prevent inadvertent conflict with active picture area depending on video format. See Ancillary Data Line Number Locations and Ranges (p. 3-8) for more information.
  - The card does not check for conflicts on a given line number.
     Make certain selected line is available and carrying no other data.
  - Closed captioning line may contain active unintended data even if closed captioning is set to Off.

#### Table 3-2 9902-UDX Function Menu List — continued

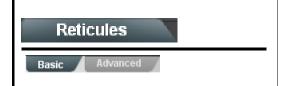

Allows Safe Action and/or Safe Title overlays and other static markers to be added to the output video image.

### **Typical Reticule/Overlay Marker Insertions**

The 9902 allows any combination of the reticule/overlay markers to be applied to the output video. Sizing and other characteristics for each type of marker can be set as described below.

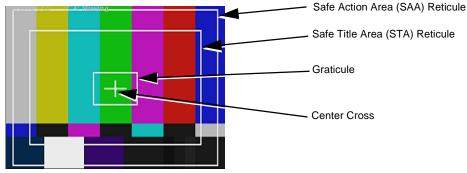

- Note: Overlay markers using this function are for setup only. When enabled, these markers are embedded in the output video and will appear in the image. Use this function only on preview video and not on-air video. Make certain any overlay tools are turned off when no longer needed.
  - Multiple overlay markers described below can be simultaneously enabled as desired.
- Insertion Master Enable/Disable

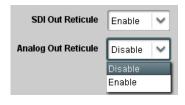

Provides independent master enable/disable for card SDI and CVBS outputs.

- When enabled, any combination of reticules or other markers described below can be inserted.
- When disabled, insertion of all reticules or other markers is disabled.

• Safe Action Area (SAA) Controls

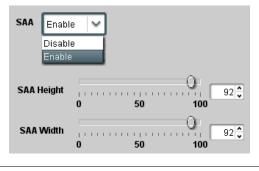

- SAA provides enable/disable of safe action area graticule insertion.
- SAA Height and SAA Width control height and width of insertion (from 0% to 100% of 4:3 outputted image area).

**Note:** Reticule Size control is locked to Custom for this card, with safe action area size control as described above.

9902UDX-OM (V1.3)

Table 3-2 9902-UDX Function Menu List — continued

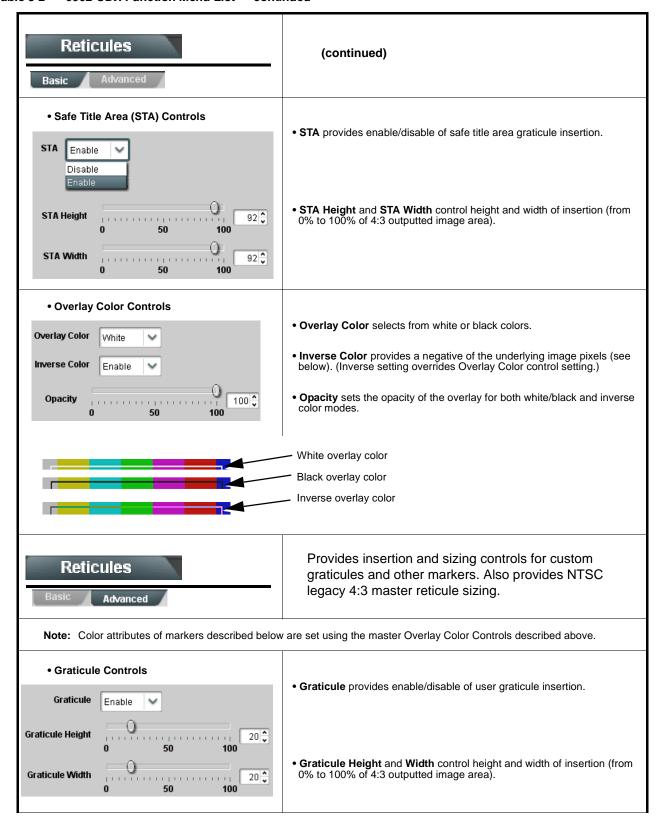

Table 3-2 9902-UDX Function Menu List — continued

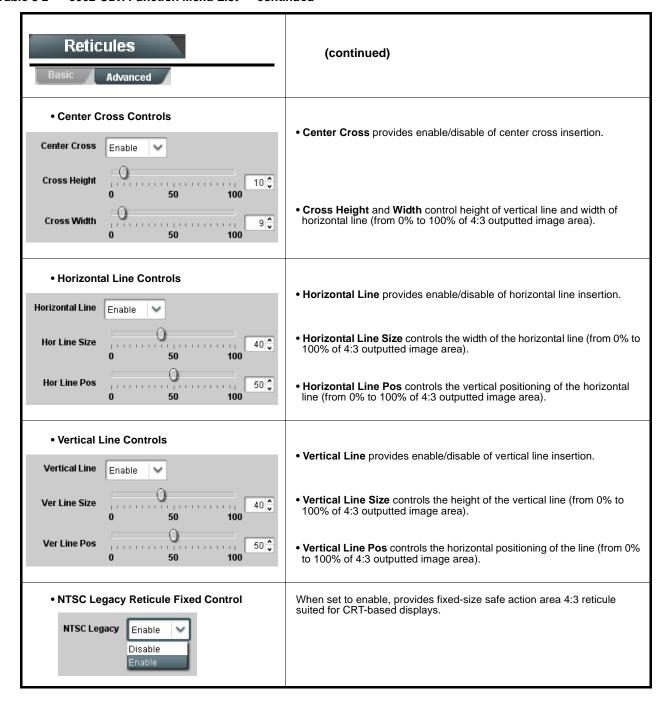

Table 3-2 9902-UDX Function Menu List — continued

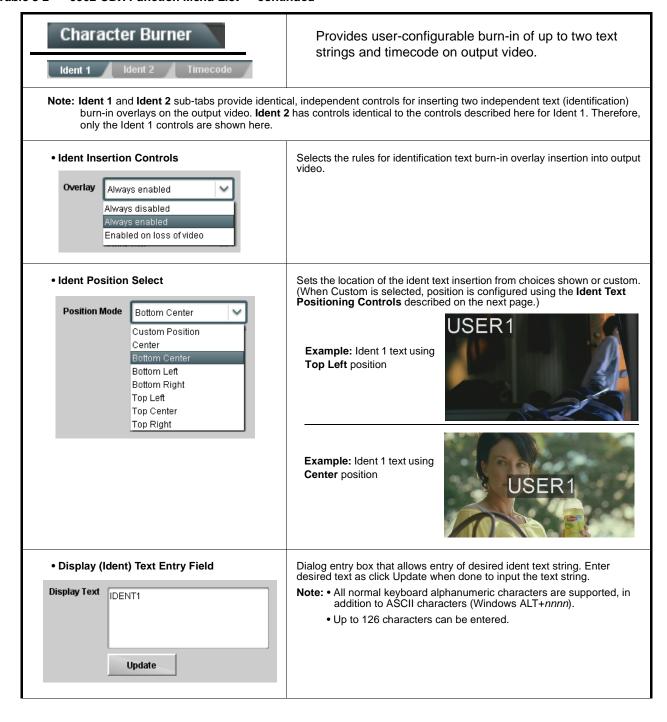

Table 3-2 9902-UDX Function Menu List — continued

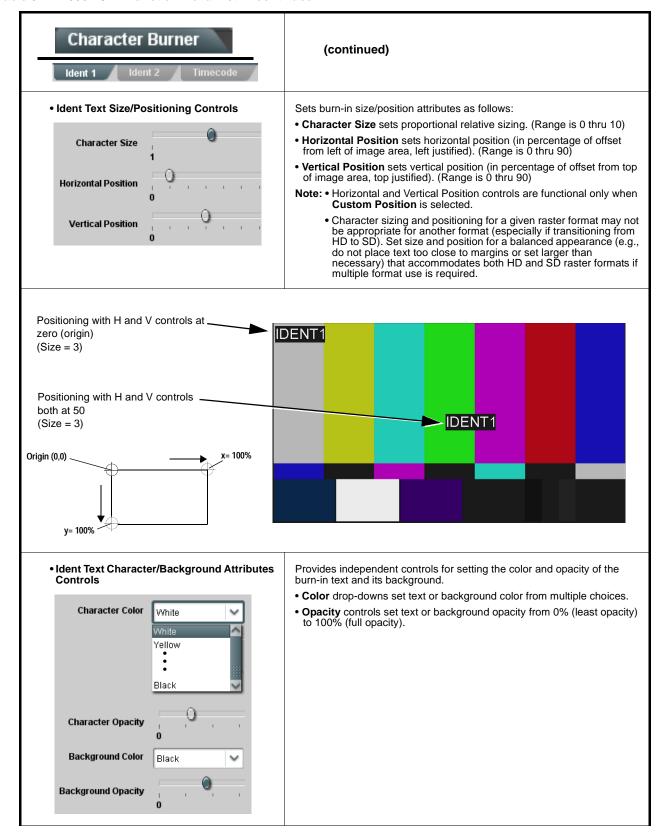

Table 3-2 9902-UDX Function Menu List — continued

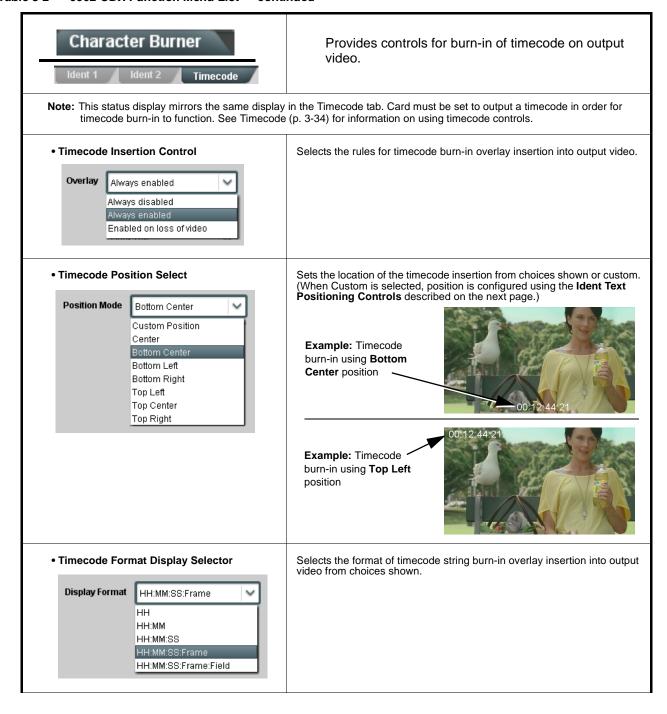

Table 3-2 9902-UDX Function Menu List — continued

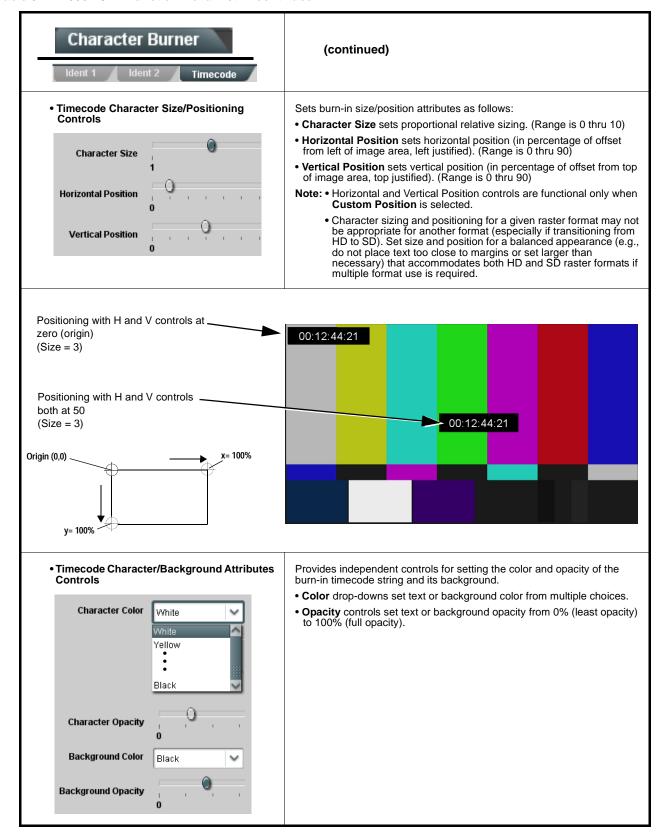

Table 3-2 9902-UDX Function Menu List — continued

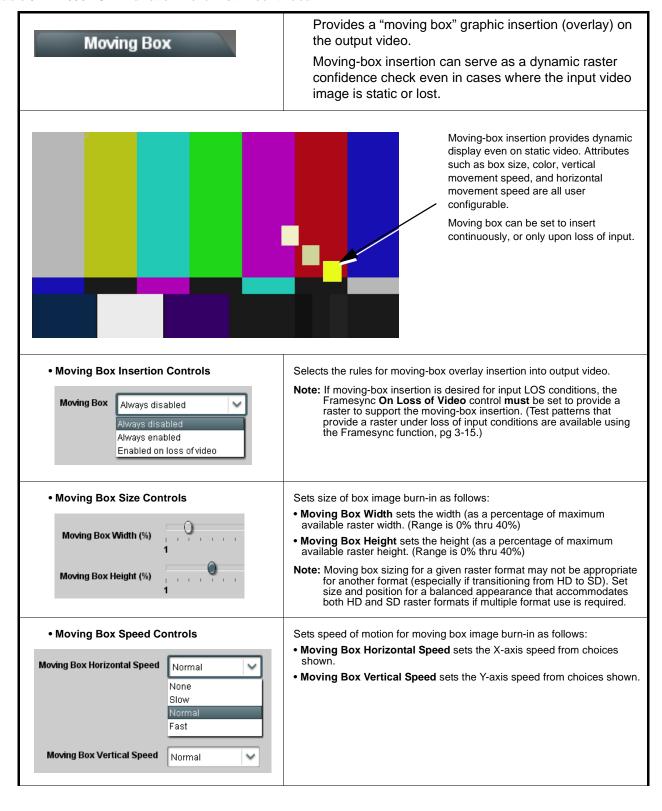

Table 3-2 9902-UDX Function Menu List — continued

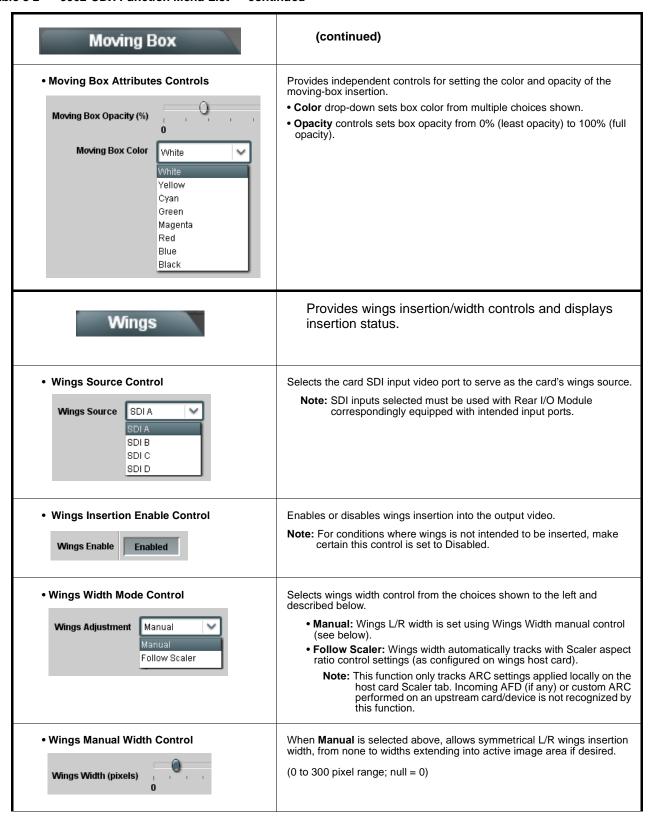

Table 3-2 9902-UDX Function Menu List — continued

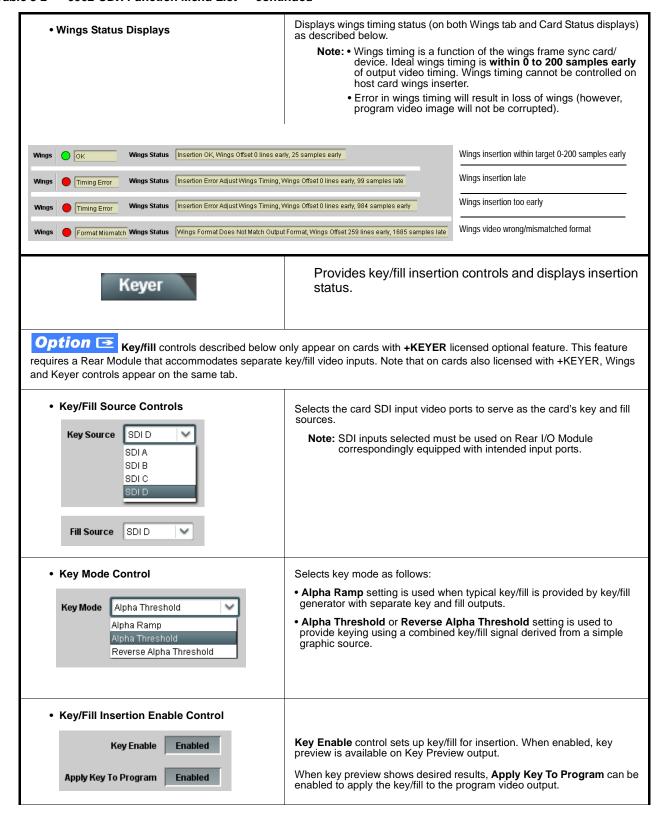

Table 3-2 9902-UDX Function Menu List — continued

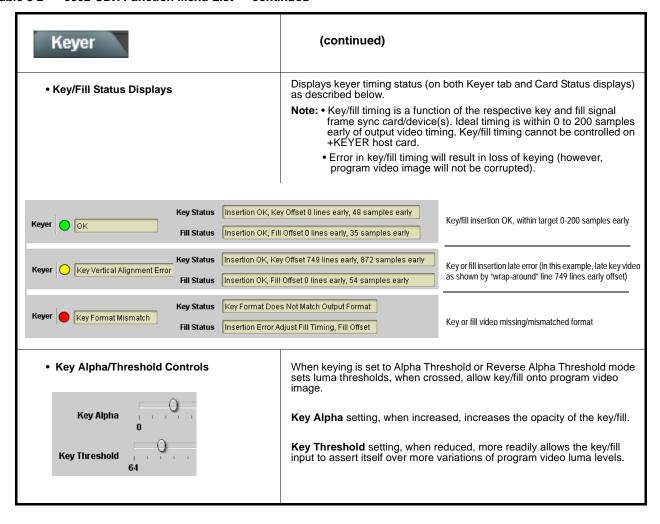

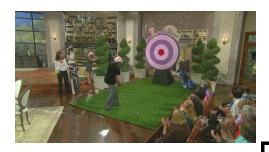

Alpha Threshold keying allows cost-effective luminance keying from low-cost generic file-based graphic sources. With the graphic source applied to both the card **Key** and **Fill** inputs, the card **Key** Alpha and **Key Threshold** controls can be set to easily optimize the key/fill as shown below.

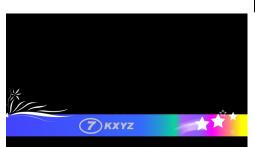

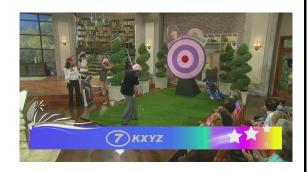

**Key Threshold** setting, when reduced, more readily allows the key/fill input to assert itself over more variations of program video luma levels. In the example to the right, progressively reducing the threshold setting allows more of the key/fill to assert iteslf over the program video.

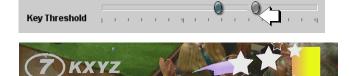

**Key Alpha** setting, when increased, increases the opacity of the key/fill. In the example to the right, progressively increasing the alpha setting increases the key/fill opacity.

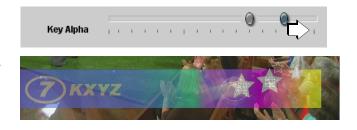

When both settings are optimized, the key/fill appears consistent in opacity and free from edge distortions or graphic bleed lines appearing in the image.

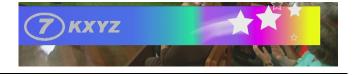

Alpha Threshold mode setting is suited for graphic sources using black backgrounds.

Alpha Threshold

Alpha Ramp

Alpha Threshold

Reverse Alpha Threshold

Reverse Alpha
Threshold mode setting is suited for graphic sources using white backgrounds.

When using either alpha threshold modes, set the **Key Source** and **Fill Source** to use the same source (in this example, SDI input D).

| Key Source  | SDID  | ~ |
|-------------|-------|---|
| Fill Source | SDI D | ~ |

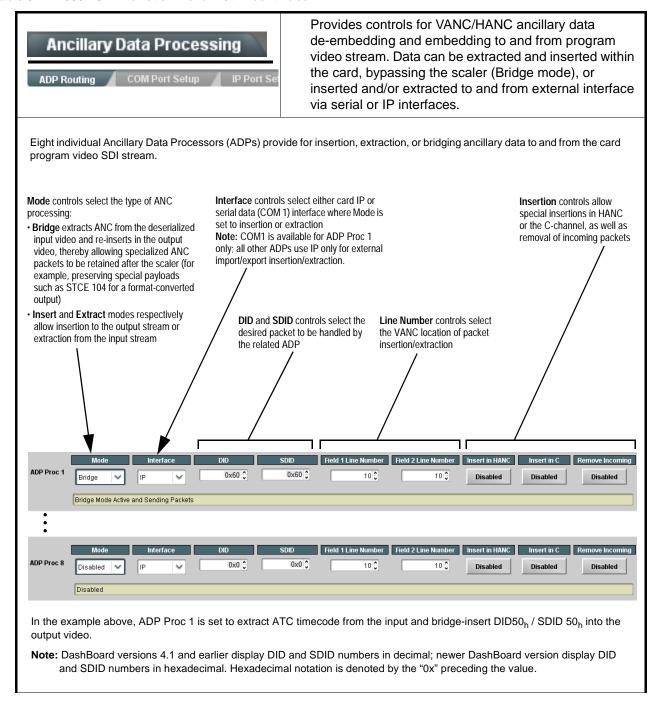

Table 3-2 9902-UDX Function Menu List — continued

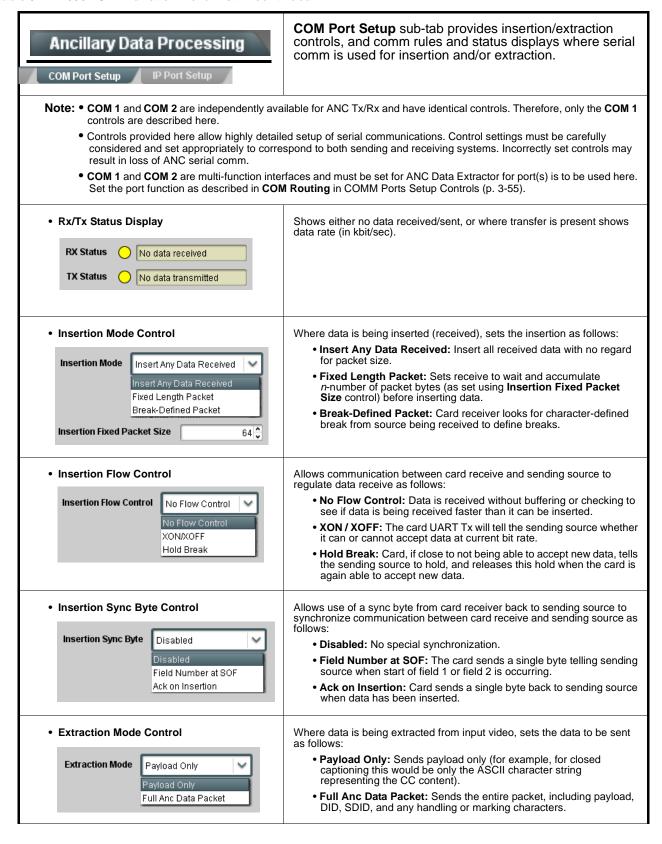

Table 3-2 9902-UDX Function Menu List — continued

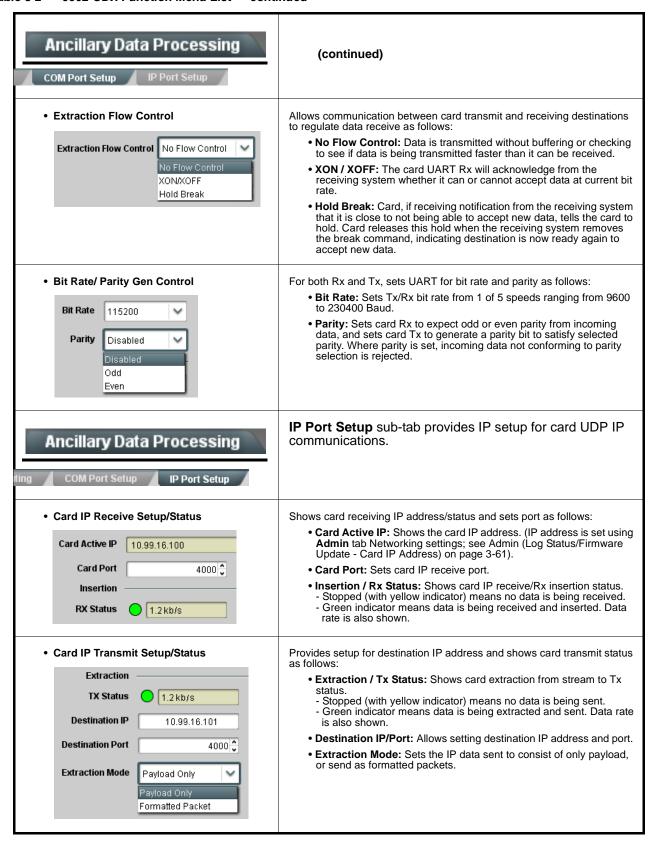

Table 3-2 9902-UDX Function Menu List — continued

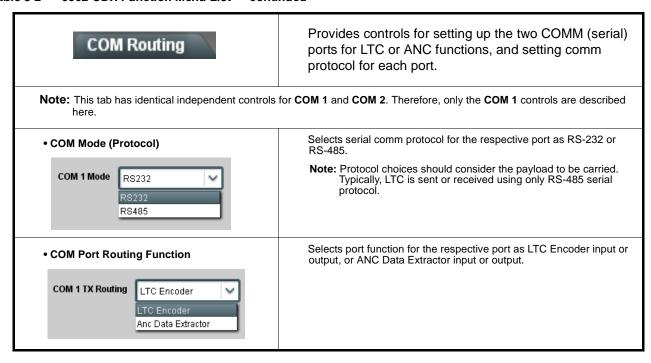

Table 3-2 9902-UDX Function Menu List — continued

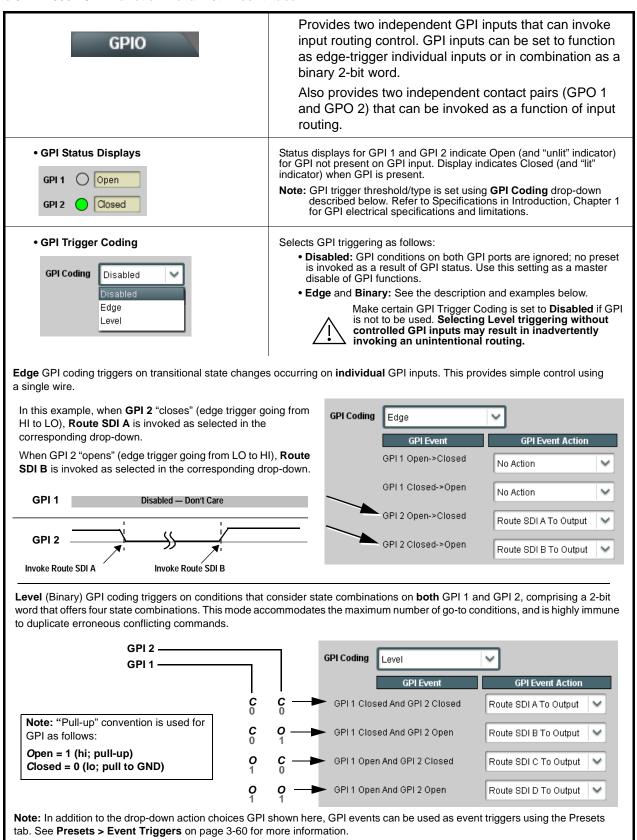

Table 3-2 9902-UDX Function Menu List — continued

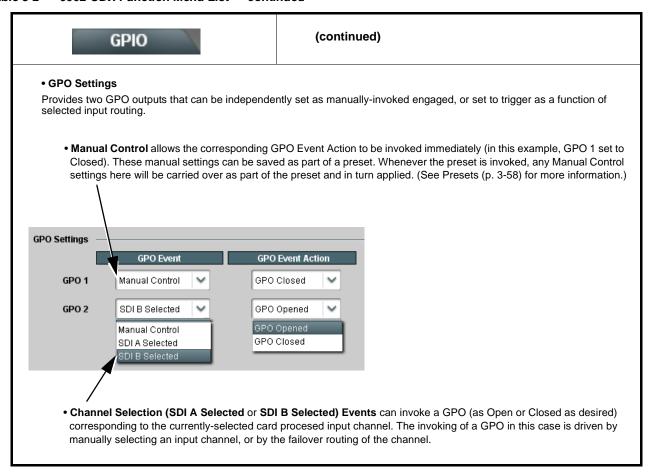

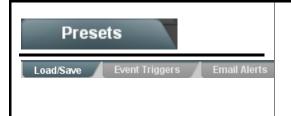

Allows user control settings to be saved in a Preset and then loaded (recalled) as desired, and provides a one-button restore of factory default settings.

Also provides event-based loading allowing a defined preset to be automatically engaged upon various received signal status. Also provides automated Email alerts when an event has occurred.

### • Preset Layer Select

Allows selecting a functional layer (or "area of concern") that the preset is concerned with. Limiting presets to a layer or area of concern allows for highly specific presets, and masks changing card settings in areas outside of the layer or area of concern.

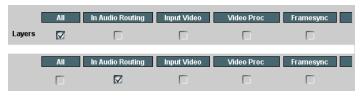

Default **All** setting will "look" at all device settings, and save and invoke **all** settings when the preset is invoked (loaded).

Selecting a layer (in this example, "In Audio Routing") will set the preset to **only** "look at" and "touch" input audio routing settings and save these settings under the preset. When the preset is invoked (loaded), **only** the input audio routing layer is "touched".

**Example:** Since EAS audio routing can be considered independent of scaler settings, if normal audio routing was set up with a particular scaler setting in effect, and at a later time EAS audio routing is desired to be saved as a preset, selecting **In Audio Routing** here limits preset-invoked changes to **only** the audio routing layer, "telling" the preset save/load to not concern itself with scaler settings. In this manner, when the EAS preset is invoked any scaler settings in effect will remain untouched, with only the input audio routing changes invoked.

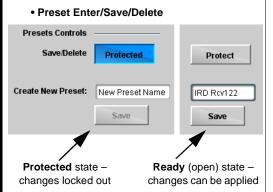

Locks and unlocks editing of presets to prevent accidental overwrite as follows:

- Protect (ready): This state awaits Protected and allows preset Save/ Delete button to save or delete current card settings to the selected preset. Use this setting when writing or editing a preset.
- Protected: Toggle to this setting to lock down all presets from being inadvertently re-saved or deleted. Use this setting when all presets are as intended.
- Create New Preset: Field for entering user-defined name for the preset being saved (in this example, "IRD Rcv122").
- Save: Saves the current card settings under the preset name defined above.

#### Preset Save/Load Controls

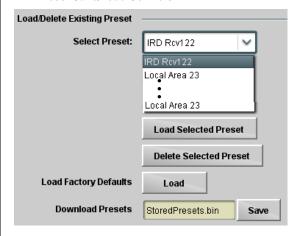

- Select Preset: drop-down allows a preset saved above to be selected to be loaded or deleted (in this example, custom preset "IRD Rcv122").
- Load Selected Preset button allows loading (recalling) the selected preset. When this button is pressed, the changes called out in the preset are immediately applied.
- Delete Selected Preset button deletes the currently selected preset.
- Load Factory Defaults button allows loading (recalling) the factory default preset. When this button is pressed, the changes called out in the preset are immediately applied.

Note: Load Factory Defaults functions with no masking. The Preset Layer Select controls have no effect on this control and will reset all layers to factory default.

• **Download Presets** saving the preset files to a folder on the connected computer.

Table 3-2 9902-UDX Function Menu List — continued

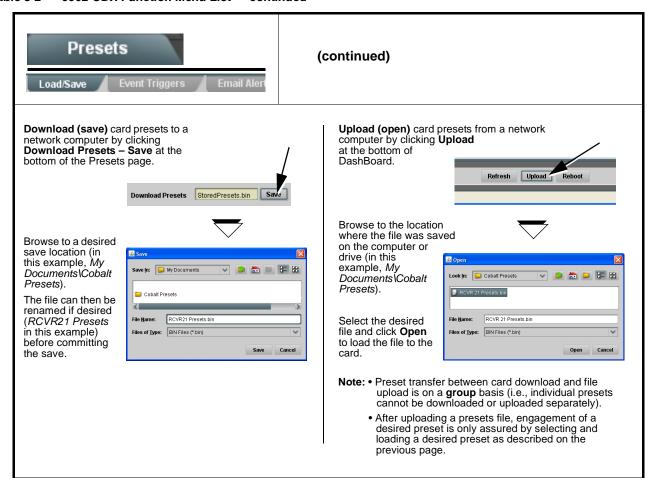

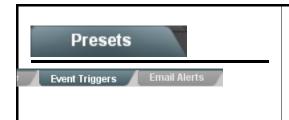

Provides event-based loading allowing a defined preset to be automatically engaged upon various received signal status.

Event-based loading is particularly useful for automated card setup when transitioning from normal processing to processing supporting an alternate format.

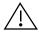

- Event based preset loading is not passive and can result in very significant and unexpected card control and signal processing changes if not properly used. If event based presets are not to be used, make certain the **Event Based Loading** button is set to **Disabled**.
- Because event based preset loading applies card control changes by invoking presets, loading conditions cannot be nested within a called preset (event-based loading settings performed here cannot be saved to presets).

Event triggers allow a variety of event screening criteria, and in turn provide an Event Action "go to" in response to the detected event(s). For each screened criteria, categories can be set as "don't care" or set to specific criteria to broaden or concentrate on various areas of concern.

The **Event based loading** button serves as a master enable/disable for the function.

Go-to Event Actions can be user-defined presets, hard-coded input video selection changes, or send an E-mail alert to a respondent (see Email Alerts (p. 3-61) for setting up e-mail alerts).

In the example here for Event 1, the **Video Quality Events** tab is set to screen for frozen video. When detected, this status can be used here (Video Quality set to "Input A Event Error Detected"). Using the Event Action selector, go-to action of "IRD Rcv 122" can be invoked (which in this example is a user preset that changes card routing to use an alternate IRD).

Conversely, to go back to the original source, an event could be set up with Video Quality here looking for "Input A Event Error Cleared" and in turn invoke an event action returning routing to the original video source.

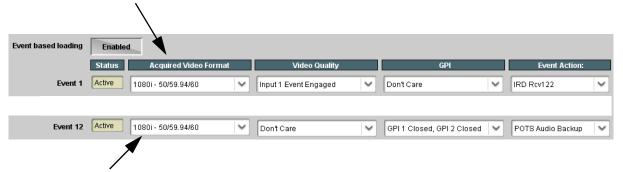

In the example here for Event 12, the **GPI** column can be set to screen for a GPI-defined condition (in this case, loss of audio). When detected, this status can be used here. Using the Event Action selector, go-to action of "POTS Audio Backup" can be invoked (which in this example is a user preset that changes card audio routing to use an alternate POTS audio feed).

**Note:** • Screened conditions are triggered upon start of event. Any event-based setup must be done in advance of the triggering event in order for event to be detected.

- Loss of true conditions does not disengage an event-based triggering. A new set of true conditions must be defined and then occur to transition from one event-based trigger to another.
- Time required to engage an event-based trigger depends upon complexity of the called preset. (For example, a preset that invokes a scaler format change will take longer to engage than a preset involving only an audio routing change.)
- Make certain all definable event conditions that the card might be expected to "see" are defined in any of the Event 1 thru Event 32 rows. This makes certain that the card will always have a defined "go-to" action if a particular event occurs. For example, if the card is expected to "see" a 720p5994 stream or as an alternate, a 525i5994 stream, make certain both of these conditions are defined (with your desired go-to presets) in any two of the Event 1 thru Event 32 condition definition rows.
- Option Video Quality column appears only on card with +QC (Quality Check) option.

Table 3-2 9902-UDX Function Menu List — continued

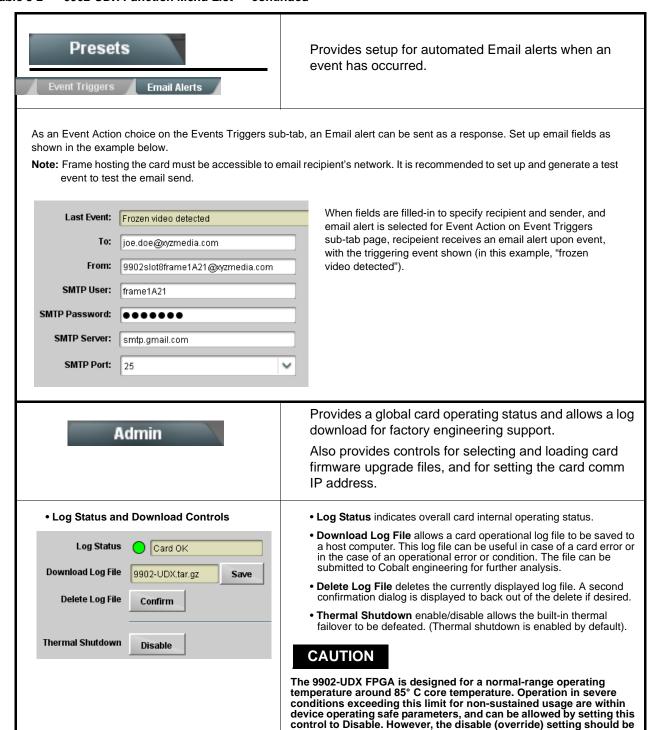

protection.

avoided under normal conditions to ensure maximum card

v0.9.0019 (Installs On Next Reboot)

v1.0.0010 v1.0.0018 v1.0.0019 v1.0.0000

#### Table 3-2 9902-UDX Function Menu List — continued

### (continued) Admin Firmware upgrade controls allow a selected firmware version (where multiple versions can be uploaded to the card's internal memory) to • Firmware Upgrade Controls invoke an upgrade to a selected version either instantly, or set to install on the next card reboot (thereby allowing card upgrade downtime to be controlled at a scheduled point in time). Note: The page/tab here allows managing multiple firmware versions saved on the card. New upgrade firmware from our web site can always be directly uploaded to the card without using this page. Instructions for firmware downloading to your computer and uploading to the card can be found at the Support>Firmware Downloads link at www.cobaltdigital.com. 1. Access a firmware upgrade file from a network computer by clicking Upload at the bottom of DashBoard. Refresh Upload Reboot 2. Browse to the location of the firmware upgrade file (in this example, My Documents\v1.0.0019.bin). My Documents O Ø D D 3. Select the desired file and click Open to upload the file to the card. File name v1.0.0019.bin <u>O</u>pen • Immediate firmware upload. The card default setting of Automatically Automatically Reboot After Upgrade Reboot After Upgrade checked allow a selected firmware version to be immediately uploaded as follows: v0.9.0019 v0.9.0010 1. Click Firmware To Load and select the desired upgrade file to be loaded (in this example, "v1.0.0019"). v0.9.0019 /1.0.0000 2. Click Load Selected Firmware. The card now reboots and the selected v1.0.0001 (Currently Installed) firmware is loaded. • Deferred firmware upload. With Automatically Reboot After Upgrade Automatically Rehoot After Ungrade unchecked, firmware upgrade loading is held off until the card is manually

- rebooted. This allows scheduling a firmware upgrade downtime event until when it is convenient to experience to downtime (uploads typically take about 60 seconds).
- Click Firmware To Load and select the desired upgrade file to be loaded (in this example, "v1.0.0019"). Note now how the display shows "Installs on Next Reboot".
- 2. Click Load Selected Firmware. The card holds directions to proceed with the upload, and performs the upload only when the card is manually rebooted (by pressing the **Reboot** button).
- To cancel a deferred upload, press Cancel Pending Upgrade. The card reverts to the default settings that allow an immediate upload/upgrade.

Table 3-2 9902-UDX Function Menu List — continued

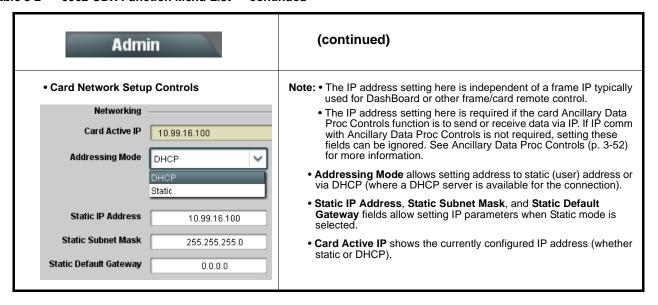

## **Troubleshooting**

This section provides general troubleshooting information and specific symptom/corrective action for the 9902-UDX card and its remote control interface. The 9902-UDX card requires no periodic maintenance in its normal operation; if any error indication (as described in this section) occurs, use this section to correct the condition.

## **Error and Failure Indicator Overview**

The 9902-UDX card itself and its remote control systems all (to varying degrees) provide error and failure indications. Depending on how the 9902-UDX card is being used (i.e, standalone or network controlled through DashBoard<sup>TM</sup> or a Remote Control Panel), check all available indications in the event of an error or failure condition.

The various 9902-UDX card and remote control error and failure indicators are individually described below.

Note:

The descriptions below provide general information for the various status and error indicators. For specific failures, also use the appropriate subsection listed below.

- Basic Troubleshooting Checks (p. 3-68)
- 9902-UDX Processing Error Troubleshooting (p. 3-69)
- Troubleshooting Network/Remote Control Errors (p. 3-70)

## 9902-UDX Card Edge Status/Error Indicators and Display

Figure 3-6 shows and describes the 9902-UDX card edge status indicators and display. These indicators and the display show status and error conditions relating to the card itself and remote (network) communications (where applicable). Because these indicators are part of the card itself and require no external interface, the indicators are particularly useful in the event of communications problems with external devices such as network remote control devices.

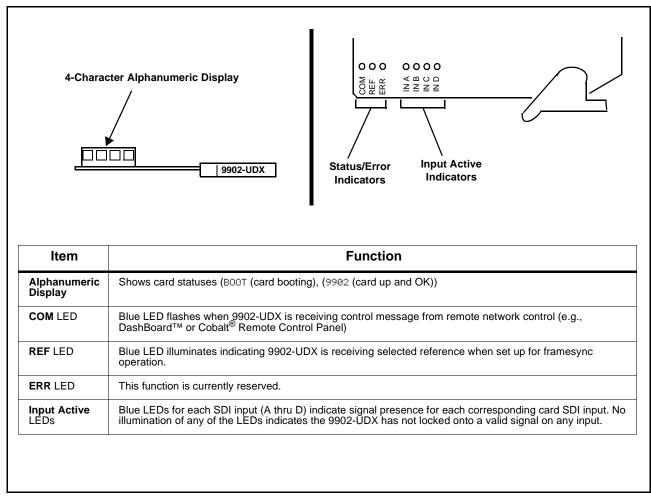

Figure 3-6 9902-UDX Card Edge Status Indicators and Display

## DashBoard™ Status/Error Indicators and Displays

Figure 3-7 shows and describes the DashBoard<sup>TM</sup> status indicators and displays. These indicator icons and displays show status and error conditions relating to the 9902-UDX card itself and remote (network) communications.

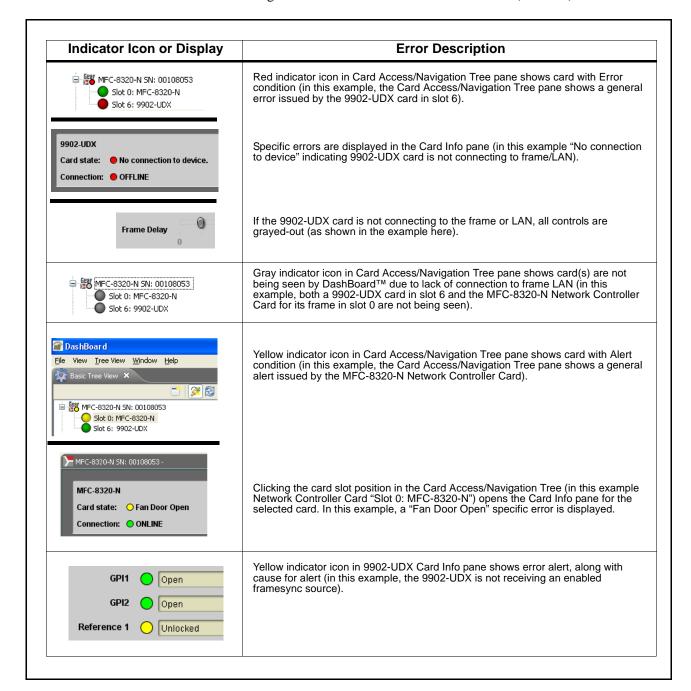

Figure 3-7 DashBoard™ Status Indicator Icons and Displays

Access Card Info panes for specific cards by clicking the card slot position in the Card Access/Navigation Tree pane (as shown in the example in Figure 3-8).

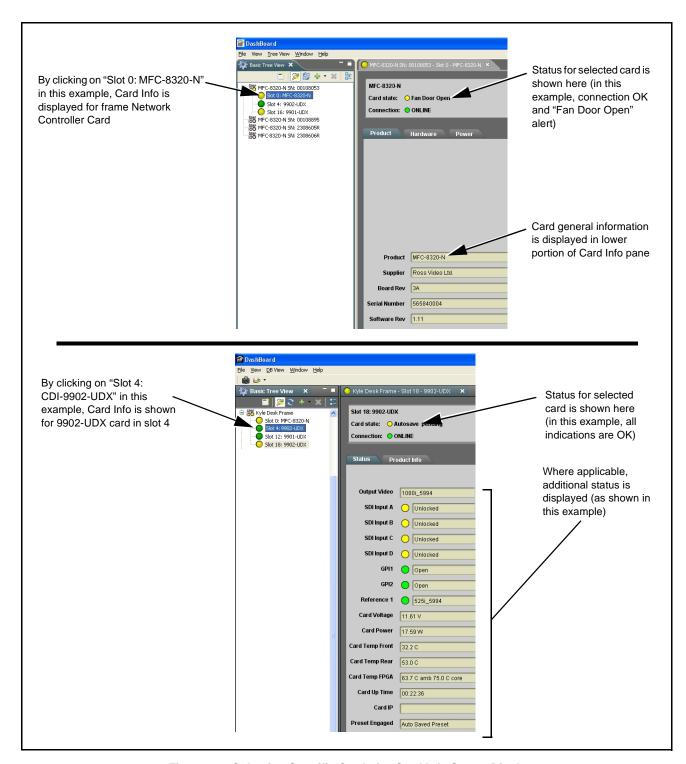

Figure 3-8 Selecting Specific Cards for Card Info Status Display

## **Basic Troubleshooting Checks**

Failures of a general nature (affecting many cards and/or functions simultaneously), or gross inoperability errors are best addressed first by performing basic checks before proceeding further. Table 3-3 provides basic system checks that typically locate the source of most general problems. If required and applicable, perform further troubleshooting in accordance with the other troubleshooting tables in this section.

Table 3-3 Basic Troubleshooting Checks

| Item                                                    | Checks                                                                                                    |  |  |
|---------------------------------------------------------|----------------------------------------------------------------------------------------------------|--|--|
| Verify power presence and characteristics               | On both the frame Network Controller Card and the 9902-UDX, in all cases when power is being properly supplied there is always at least one indicator illuminated. Any card showing no illuminated indicators should be cause for concern.                                                                                                    |  |  |
|                                                         | <ul> <li>Check the Power Consumed indication for the 9902-UDX card. This can be<br/>observed using the DashBoard™ Card Info pane.</li> </ul>                                                                                                    |  |  |
|                                                         | <ul> <li>If display shows no power being consumed, either the frame power<br/>supply, connections, or the 9902-UDX card itself is defective.</li> </ul>                                                                                                    |  |  |
|                                                         | <ul> <li>If display shows excessive power being consumed (see Technical<br/>Specifications (p. 1-12) in Chapter 1, "Introduction"), the 9902-UDX<br/>card may be defective.</li> </ul>                                                                                                    |  |  |
| Check Cable connection secureness and connecting points | Make certain all cable connections are fully secure (including coaxial cable attachment to cable ferrules on BNC connectors). Also, make certain all connecting points are as intended. Make certain the selected connecting points correlate to the intended card inputs and/or outputs. Cabling mistakes are especially easy to make when working with large I/O modules. |  |  |
| Card seating within slots                               | Make certain all cards are properly seated within its frame slot. (It is best to assure proper seating by ejecting the card and reseating it again.)                                                                                                    |  |  |
| Check status indicators and displays                    | On both DashBoard <sup>™</sup> and the 9902-UDX card edge indicators, red indications signify an error condition. If a status indicator signifies an error, proceed to the following tables in this section for further action.                                                                                                    |  |  |
| Troubleshoot by substitution                            | All cards within the frame can be hot-swapped, replacing a suspect card or module with a known-good item.                                                                                                    |  |  |

## 9902-UDX Processing Error Troubleshooting

Table 3-4 provides 9902-UDX processing troubleshooting information. If the 9902-UDX card exhibits any of the symptoms listed in Table 3-4, follow the troubleshooting instructions provided.

In the majority of cases, most errors are caused by simple errors where the 9902-UDX is not appropriately set for the type of signal being received by the card.

**Note:** The error indications shown below are typical for the corresponding error conditions listed. Other error indications not specified here may also be displayed on DashBoard™ and/or the 9902-UDX card edge status indicators.

Note: Where errors are displayed on both the 9902-UDX card and network remote controls, the respective indicators and displays are individually described in this section.

Troubleshooting Processing Errors by Symptom Table 3-4

| Symptom                                                                                                    | Error/Condition                                                          | Corrective Action                                                                                                    |  |
|----------------------------------------------------------------------------------------------------|--------------------------------------------------------------------------|----------------------------------------------------------------------------------------------------|--|
| DashBoard™ shows     Unlocked message in     9902-UDX Card Info pane      SDI Input A Unlocked     SDI Input B Unlocked      Card edge Input LED corresponding to input is not illuminated | No video input present                                                   | Make certain intended video source is connected to appropriate 9902-UDX card video input. Make certain BNC cable connections between frame Rear I/O Module for the card and signal source are OK.      |  |
| Ancillary data (closed captioning, timecode) not transferred                                                                                                    | Control(s) not enabled                                                   | Make certain respective control is set to <b>On</b> or <b>Enabled</b> (as appropriate).                                                                                                    |  |
| through 9902-UDX                                                                                                    | VANC line number conflict<br>between two or more<br>ancillary data items | Make certain each ancillary data item to be<br>passed is assigned a unique line number (see<br>Ancillary Data Line Number Locations and<br>Ranges on page 3-8).                                        |  |
| Audio not processed or passed through card                                                                                                    | Enable control not turned on                                             | On Output Audio Routing/Controls tab, Audio Group Enable control for group 1 thru 4 must be turned on for sources to be embedded into respective embedded channel groups.                              |  |
| Selected upgrade firmware will not upload                                                                                                    | Automatic reboot after upgrade turned off                                | Card Presets > Automatically Reboot After Upgrade box unchecked. Either reboot the card manually, or leave this box checked to allow automatic reboot to engage an upgrade upon selecting the upgrade. |  |

Table 3-4 Troubleshooting Processing Errors by Symptom — continued

| Symptom                                                                                                    | Error/Condition                                                                                                    | Corrective Action                                                                                                    |
|----------------------------------------------------------------------------------------------------|----------------------------------------------------------------------------------------------------|----------------------------------------------------------------------------------------------------|
| Card does not pass video or audio as expected. Control settings spontaneously changed from expected settings. | Event-based preset inadvertently invoked                                                                            | Event-based preset loading ( <b>Presets</b> tab > Event Triggers sub-tab) should be set to Disabled if this function is not to be used. Read and understand this control description before using these controls to make sure engagement for all expected conditions is considered. See Presets (p. 3-58) for more information. |
| Card will not retain user settings, or setting changes or presets spontaneously invoke.                       | GPI Controls tab GPI     Coding set to Level (binary)     with no controlled GPI source     connected to GPI inputs | If GPI is not to be used, make certain GPI Coding control on GPI Controls tab is set to Disabled. (If control is left on Level with no inputs, the pull-up HI logic state on the open inputs will be interpreted as two "HI's" on the inputs, possibly resulting in an unintentional invoked preset).                           |
|                                                                                                    | Event Based Loading<br>sub-tab inadvertently set to<br>trigger on event                                             | If event based loading is not to be used, make certain <b>Event Based Presets</b> is disabled (either using master <b>Enable/Disable</b> control or through events settings. See Presets (p. 3-58) for more information.                                                                                                    |

## **Troubleshooting Network/Remote Control Errors**

Refer to Cobalt® reference guide "Remote Control User Guide" (PN 9000RCS-RM) for network/remote control troubleshooting information.

### In Case of Problems

Should any problem arise with this product that was not solved by the information in this section, please contact the Cobalt Digital Inc. Technical Support Department.

If required, a Return Material Authorization number (RMA) will be issued to you, as well as specific shipping instructions. If required, a temporary replacement item will be made available at a nominal charge. Any shipping costs incurred are the customer's responsibility. All products shipped to you from Cobalt Digital Inc. will be shipped collect.

The Cobalt Digital Inc. Technical Support Department will continue to provide advice on any product manufactured by Cobalt Digital Inc., beyond the warranty period without charge, for the life of the product.

See Contact Cobalt Digital Inc. (p. 1-22) in Chapter 1, "Introduction" for contact information.

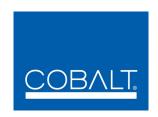

# **Cobalt Digital Inc.**

2406 E. University Ave. Urbana, IL 61802 Voice 217.344.1243 • Fax 217.344.1245 www.cobaltdigital.com

9902UDX-OM (V1.3) Printed in USA